### **SAMSUNG**

### SM-R720

# 使用说明书

中文 10/2015 版本 1.0 [www.samsung.com/cn](http://www.samsung.com/cn)

目录

#### [基本功能](#page-3-0)

- [请先阅读说明文件](#page-3-0)
- [包装内容](#page-5-0)
- [设备部位图](#page-6-0)
- [电池](#page-8-0)
- [佩戴 Gear](#page-11-0)
- [更换表带](#page-12-0)
- [打开和关闭 Gear](#page-14-0)
- [连接 Gear 至移动设备](#page-14-0)
- [远程连接](#page-16-0)
- [打开和关闭屏幕](#page-17-0)
- [使用表圈](#page-17-0)
- [触摸屏](#page-19-0)
- [导航屏幕](#page-21-0)
- [主屏幕](#page-22-0)
- [状态界面](#page-27-0)
- [应用程序屏幕](#page-29-0)
- [设置屏幕锁定](#page-30-0)
- [输入文本](#page-31-0)
- [屏幕截图](#page-34-0)
- [更新 Gear](#page-34-0)

#### [应用程序](#page-35-0)

[信息](#page-35-0)

- [电话](#page-36-0)
- [S 健康](#page-38-0)
- [Running](#page-48-0)
- [日程](#page-49-0)
- [S Voice](#page-50-0)
- [天气](#page-51-0)
- [闹钟](#page-52-0)
- [定时器](#page-52-0)
- [秒表](#page-53-0)
- [音乐播放器](#page-53-0)
- [相册](#page-55-0)
- [好友](#page-57-0)
- [电子邮件](#page-57-0)
- [查找我的手机](#page-58-0)
- [语音备忘录](#page-58-0)

#### [设定](#page-60-0)

- [简介](#page-60-0)
- [显示](#page-60-0)
- [振动](#page-60-0)
- [设备](#page-61-0)
- [通话](#page-61-0)
- [连接](#page-62-0)
- [屏幕锁定](#page-64-0)
- [输入](#page-65-0)
- [省电](#page-66-0)
- [Gear 信息](#page-66-0)

### [Samsung Gear](#page-67-0)

- [简介](#page-67-0)
- [表盘](#page-68-0)
- [通知](#page-68-0)
- [管理应用程序](#page-69-0)
- [发送媒体](#page-69-0)
- [应用程序设置](#page-70-0)
- [Samsung Gear Apps](#page-70-0)
- [设定](#page-70-0)
- [查找我的 Gear](#page-73-0)

[附录](#page-74-0)

[故障排除](#page-74-0)

[通知](#page-77-0)

## <span id="page-3-0"></span>基本功能

### 请先阅读说明文件

使用本设备之前,请先阅读本说明书,以确保安全和正确使用。

- · 说明基于设备的默认设置。
- · CPU 和内存占用率较高的内容 (优质内容) 会影响设备的整体性能。取决于设 备的规格及其所使用的环境,与该内容相关的应用程序可能无法正常工作。
- · 对于由三星以外的提供商提供的应用程序所造成的性能问题,三星概不负责。
- · 对于因编辑注册表设置或修改操作系统软件而导致的性能问题或不兼容性,三 星概不负责。尝试定制操作系统可能导致 Gear 或应用程序无法正常工作。
- · 本 Gear 中提供的软件、声源、墙纸、图像及其他媒体被授权为有限使用。将 这些资料引用并使用于商业或其他用途,是违反版权法的行为。对于非法使用 媒体导致的法律问题,用户应负全责。
- · Gear 随附的默认应用程序随时可能更新,并可能在未经事先通知的情况下撤 消支持。如您对随 Gear 附带的应用程序有疑问,请联系三星服务中心。对于 用户安装的应用程序,请联系服务提供商。
- · 修改 Gear 的操作系统或安装非官方来源的软件,可能会导致 Gear 发生故障 并损坏或丢失数据。这些操作违反三星许可协议,并将使您的保修失效。
- · 根据连接至 Gear 的移动设备的制造商和型号,部分功能可能无法像本说明书 中所述正常运行。

#### 防水和防尘

如果有水或灰尘进入设备,设备可能会损坏。严格遵守这些提示以防止损坏设备并 保持设备的防水防尘性能。

- · 请勿将设备浸入深度超过 1.5 m 的水中并使其在水中浸泡超过 30 分钟。
- · 请勿将设备长时间浸入水中。
- 请勿将设备暴露在**具有水流动力**,如水龙头、海浪或瀑布的环境中。
- · 如果设备暴露在清水环境中,用干净的软布将其彻底擦干。如果设备暴露在清 水以外的任何液体中,立即用清水将设备冲洗干净并用干净的软布将其彻底擦 干。未能按指示用清水冲洗设备并将其擦干可能使设备产生操作性或外观问 题。
- 如果设备掉落或受到撞击,设备的防水和防尘功能可能会受损。
- 如果在水中或其他液体中使用设备,触摸屏及其他功能可能无法正常工作。
- · 您的设备已在受控的环境中测试并经证明在特定的条件下具有防水防尘的性 能 (符合国际标准 IEC 60529 - 由密封 [防护等级] 提供的防护程度所述的 IP68 类要求;测试条件:15-35 ℃、86-106 kPa、1.5 m,持续 30 分 钟)。尽管符合该类要求,但并不表示您的设备在任何条件下均不会被水损 坏。

<span id="page-5-0"></span>基本功能

#### 指示符图标

**T** 

警告:可能伤及自己或他人的情况

注意:可能损坏您的设备或其他设备的情况

提示:注释、使用提示或附加信息

### 包装内容

检查产品包装盒中是否有以下物品:

- · Gear
- · 无线充电底座
- · 表带
- · 使用说明书 (快速入门指南)
	- · Gear 随附的物品和可用配件可能会因所在地区或服务提供商而异。
	- · 随附的物品专为本 Gear 设计,可能与其他设备并不兼容。
	- · 可以向本地三星零售商购买其他配件。购买前请确保它们与 Gear 兼 容。
	- · 某些配件,如底座设备可能不具有相同的防水防尘认证。
	- · 只可使用经过三星许可的配件。使用未经许可的配件可能导致性能问题 和故障,此情形不在保修范围内。
	- 是否提供所有配件完全取决于制造公司。有关可用配件的更多信息, 请 参阅三星网站。

<span id="page-6-0"></span>基本功能

### 设备部位图

#### Gear

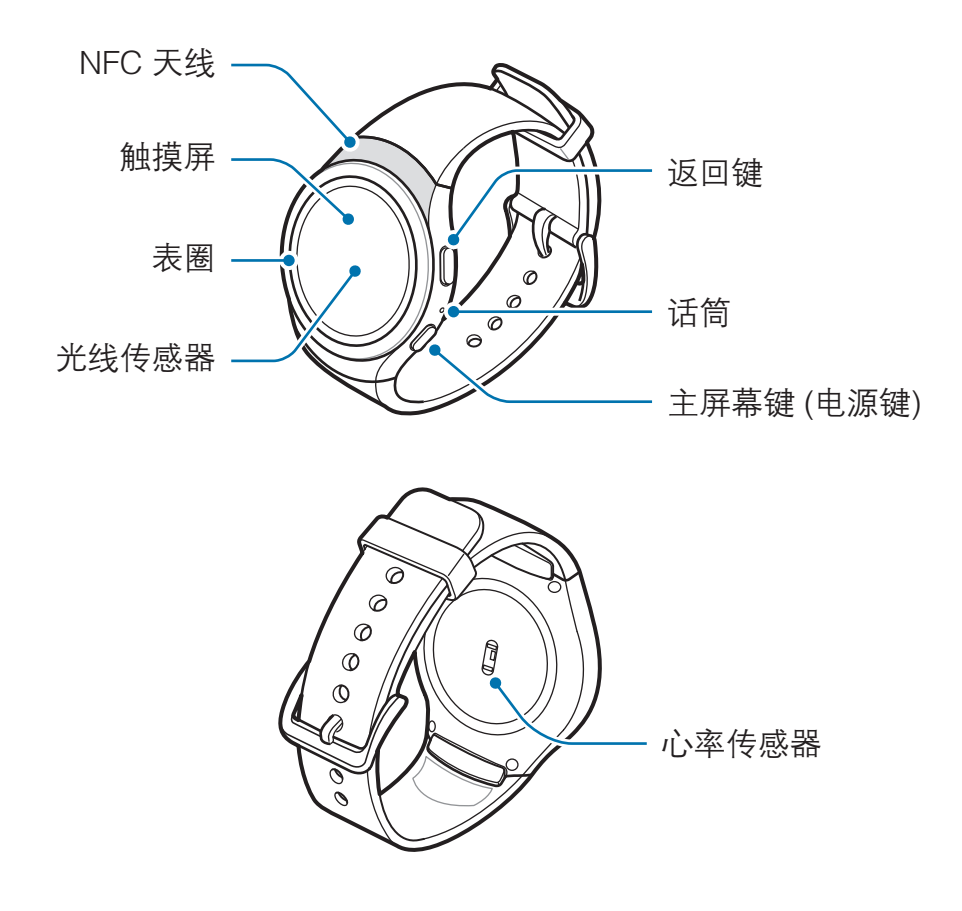

#### 按键

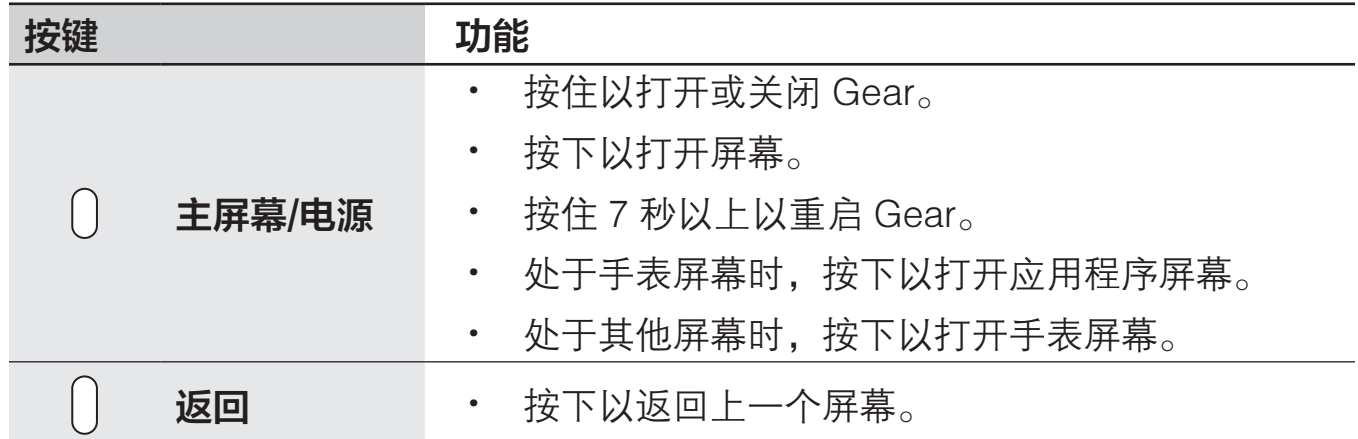

基本功能

#### 无线充电底座

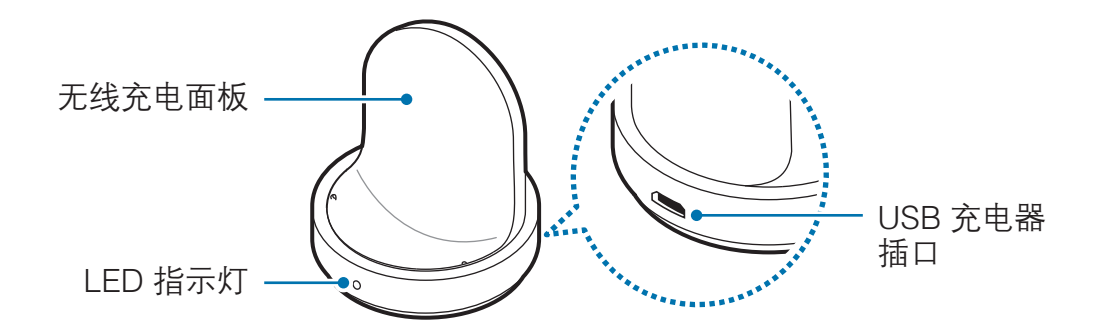

- · 请勿让 Gear 或无线充电底座接触水。这些设备并不能完全防水。
	- 确保表带保持洁净。与灰尘和染料等污垢物接触可能会在表带上留下污 点,并且这些污点可能无法完全去除。

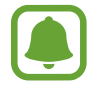

 $\mathbf{L}$ 

在对着 Gear 的话筒说话时,请确保其未被遮挡。

<span id="page-8-0"></span>电池

#### 为电池充电

首次使用电池前或长时间未用后请先为电池充电。

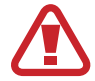

仅使用三星许可的 USB 电源适配器、电池和 USB 数据线。未经许可的 USB 电源适配器或 USB 数据线会导致电池爆炸或损坏 Gear。

1 将 USB 数据线连接至 USB 电源适配器。然后将 USB 数据线的另一端连接至 无线充电底座。

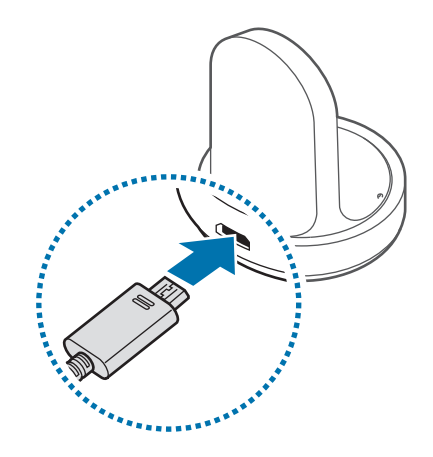

- · 请使用随附的无线充电底座和充电器。如果使用第三方充电器,Gear 将不能正常充电。
	- · 充电器连接不当可能会导致设备严重损坏。因误操作造成的任何损坏不 涵盖在保修范围内。

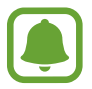

请确保将 USB 数据线正确连接至无线充电底座。

2 将 USB 电源适配器插入电源插座。

基本功能

3 将 Gear 放入无线充电底座。

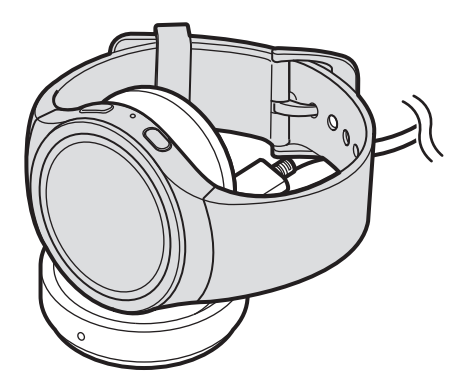

4 待 Gear 充满电后,断开其与无线充电底座的连接。从无线充电底座拔下充电 器,然后从电源插座拔下充电器。

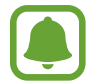

为节约电量,请在不使用时拔下 USB 电源适配器。USB 电源适配器不带 电源开关,因此在不使用时必须从电源插座拔下 USB 电源适配器以节约电 量。充电时,充电器应保持紧贴电源插座并易于拔插。

#### 检查充电状态

连接 Gear 和无线充电底座时,无线充电底座的 LED 指示灯会闪烁特定的颜色以 指示电池电量。

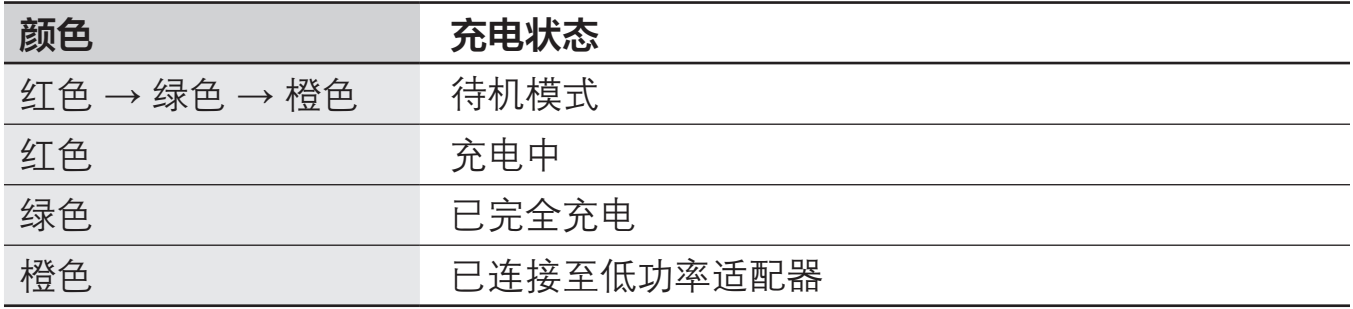

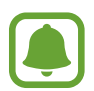

当无线充电底座发生错误时,LED 指示灯闪烁红色。断开 Gear 和无线充电 底座的连接,然后重新连接。如果再次出现错误,请联系三星服务中心以获 取服务支持。

#### 减少电池损耗

本 Gear 提供了各种可助您节省电池电量的选项。

- · 在不使用 Gear 时,可以通过用手掌覆盖屏幕切换到锁定模式。
- · 启动省电模式。
- 关闭不必要的应用程序。
- · 在不使用时取消蓝牙功能。
- · 在不使用时取消 WLAN 功能。
- · 降低屏幕亮度。
- · 取消手表始终开启功能。
- · 取消 S Voice 中的语音唤醒功能。
- · 在移动设备上自定义 Samsung Gear 中的通知设定。

#### 电池充电提示和注意事项

- · 如果 Gear 和无线充电底座之间有异物,Gear 可能无法正常充电。请勿让 Gear 和无线充电底座接触汗水、液体或灰尘。
- · 电池电量不足时,电池图标显示为空。
- · 如果电池完全放电,连接充电器时,Gear 将无法立即开启。开启 Gear 前, 让电量耗尽的电池先充电几分钟。
- 如果您同时使用多个应用程序, 电池将很快耗尽。为避免在数据传输期间断 电,应在电池完全充电后使用这些应用程序。
- 使用充电器以外的电源,例如电脑,由于电流较低,可能会使充电速度更慢。
- · 如果 Gear 和其他设备一起通过多路充电器充电,充电时间可能会延长。
- <span id="page-11-0"></span>· 虽然在充电时可以使用 Gear,但这可能会延长电池完全充电的时间。
- · 如果 Gear 在充电时电源电压不稳定,触摸屏可能无法正常工作。如果出现这 种情况,请断开 Gear 与无线充电底座的连接。
- · Gear 在充电时会变热。这属于正常情况,不会影响 Gear 的使用寿命或性 能。如果电池比平常更热,则充电器可能停止充电。
- · 如果 Gear 无法正常充电,请联系三星服务中心。
- · 请勿使用弯折或损坏的 USB 数据线。

### 佩戴 Gear

#### 打开 Gear

打开带扣并将表带别到您的手腕上,再将插销插入调整孔,然后固定带扣以扣紧。

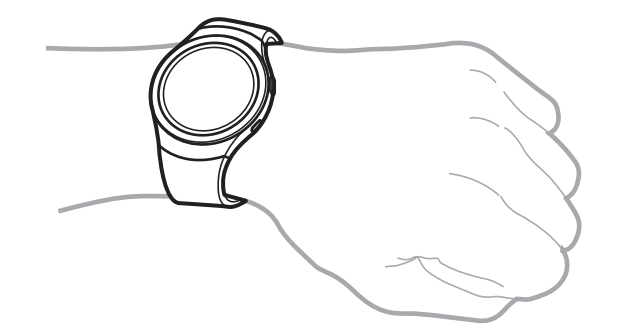

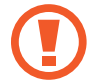

不要过度弯曲表带。否则会损坏 Gear。

如欲通过 Gear 更精确地测量心率,将 Gear 紧贴手腕上面一点的小臂并佩 戴好。有关详情,请参阅[正确佩戴 Gear。](#page-38-1)

#### <span id="page-12-0"></span>表带提示和注意事项

- · 佩戴 Gear 时请小心。如果您是敏感性皮肤或者将 Gear 佩戴得过紧,您可能 会感到不适。
- · 部分人在长时间佩戴 Gear 时可能会感觉不适。
- · 如果表带长期接触到肥皂、汗水、过敏原或污染物,可能会引起皮肤刺激。
- · 请勿将设备绑得过紧。确保保持设备干净并干燥。尽管本设备符合国际安全标 准,但有些对特定物质过敏的人士仍有可能遇到皮肤刺激的情况。

### 更换表带

将表带从 Gear 卸下, 换上新表带。

1 按下在 Gear 机身与表带接触位置处的按钮。

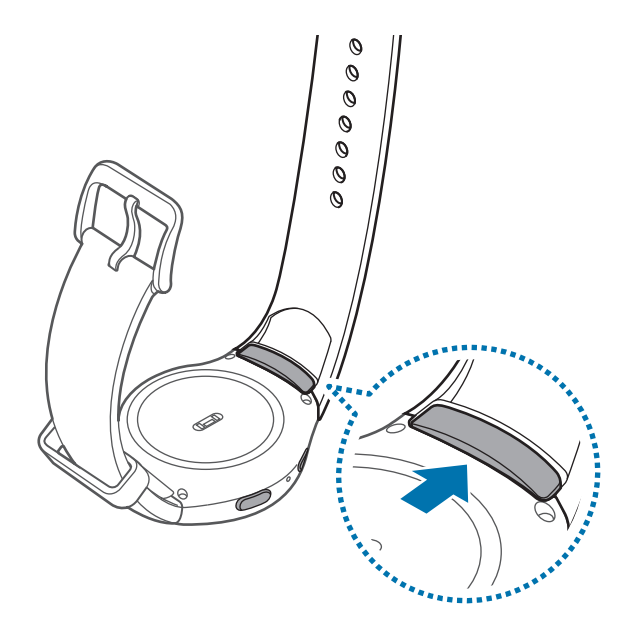

按下按钮的同时,向上拉表带以将其取下。

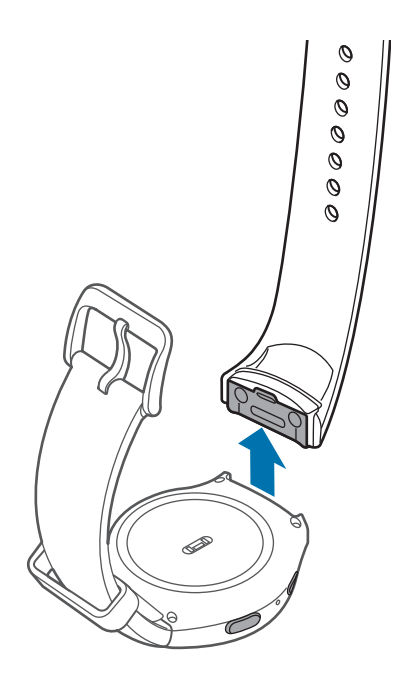

将新表带的插销插入 Gear 机身两侧的凹槽处。

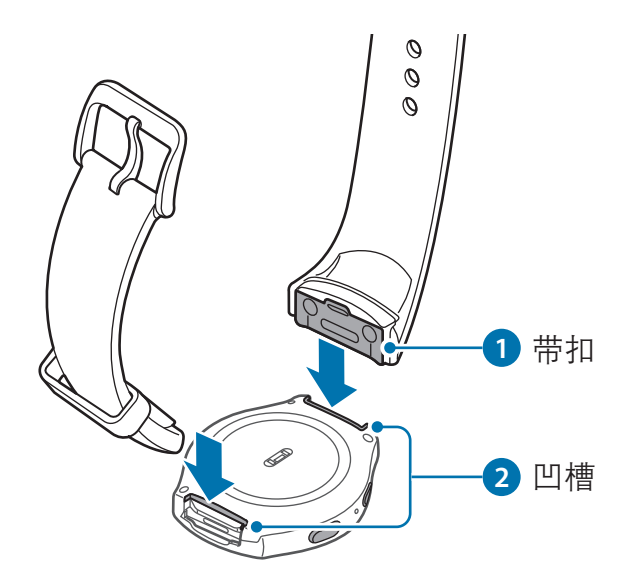

将表带按入 Gear 机身,直到其卡紧到位。

### <span id="page-14-0"></span>打开和关闭 Gear

按住电源键几秒钟以打开 Gear。首次打开 Gear 时或重置 Gear 后,会出现一个弹 出窗口。按照屏幕提示在移动设备上下载并安装 Samsung Gear 应用程序。有关 详情,请参[阅连接 Gear 至移动设备](#page-14-1)。

如欲关闭 Gear, 按住电源键, 然后点击关机。

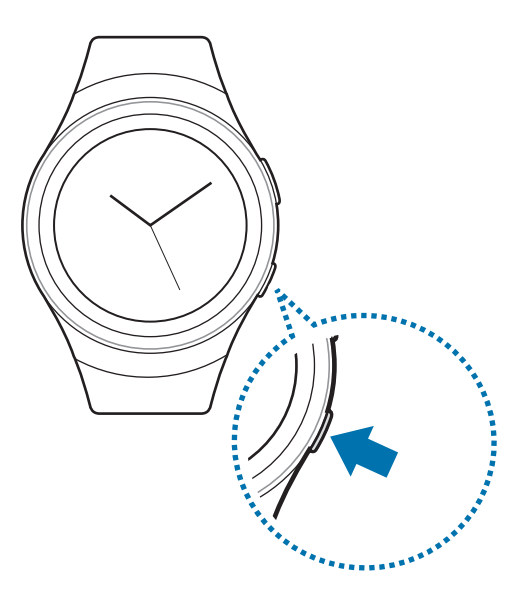

在限制使用无线设备的区域 (例如飞机上和医院里),请遵守所有张贴的警告 和授权人员的指示。

### <span id="page-14-1"></span>连接 Gear 至移动设备

在使用 Gear 之前,应先将移动设备连接至 Gear。如欲将 Gear 连接至移动设 备,请在移动设备上安装 Samsung Gear 应用程序。三星 Android 设备可从 三星应用商店获取 Samsung Gear 应用程序, 其他 Android 设备可从 360 手 机助手、腾讯应用宝和百度手机助手获取 Samsung Gear 应用程序。或者访问 [apps.samsung.com/gear](http://apps.samsung.com/gear) 以下载。

#### Gear

1 打开 Gear。

移动设备

- 2 在应用程序屏幕上,点击 Samsung Gear。 如有必要,将 Samsung Gear 应用程序更新至最新版本。
- 3 点击连接至 GEAR。
- 4 蓝牙配对请求窗口出现时,确认 Gear 上显示的密钥并点击确定, 此时移动设 备将匹配。
- 5 按照屏幕提示完成连接。

设备已连接时,屏幕上的教程将在 Gear 的屏幕上出现。按照屏幕提示了解 Gear 的基本控制。

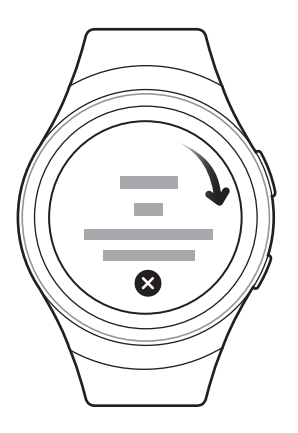

- 连接方法和屏幕截图可能因设备和软件版本而异。
	- · 不可在不支持 Gear 同步功能的移动设备上安装 Samsung Gear 应用程 序。确保移动设备与 Gear 兼容。
	- · 支持的移动设备可能因您所在的地区、服务提供商和设备制造商而异。 请访问 [www.samsung.com/cn](http://www.samsung.com/cn) 以查看兼容设备的列表。

#### <span id="page-16-0"></span>连接 Gear 至新移动设备

连接 Gear 至其他移动设备时, 将出现一个弹出窗口要求您重置 Gear。请确保已 备份 Gear 上储存的任何重要数据。

1 在移动设备上备份 Gear 的数据。

在移动设备上打开应用程序屏幕,然后点击 Samsung Gear → 设定 → 备 份和恢复 → 备份数据。

- $2$  结束 Gear 和移动设备之间的连接。有关详细信息, 请参阅[断开 Gear 的连](#page-67-1) [接](#page-67-1)。
- 3 将 Gear 连接至其他移动设备。

有关详细信息,请参[阅连接 Gear 至移动设备。](#page-14-1)

如果您想要连接的移动设备已连接至其他 Gear, 您的 Gear 将无法建立连 接。请断开移动设备与之前的 Gear 的连接以连接至当前的 Gear。

### 远程连接

当蓝牙连接不可用时,您可以远程连接 Gear 和移动设备。通过远程连接,您仍可 以接收来自移动设备的通知。当您首次通过蓝牙连接移动设备时,该功能将自动启 动。

如果该功能未开启,请在您的移动设备上打开应用程序屏幕,点击 Samsung  $\mathsf{Gear} \rightarrow \mathsf{G} \mathbf{E} \rightarrow \mathbf{E} \mathbf{E}, \;$ 然后点击使用远程连接开关。

### <span id="page-17-0"></span>打开和关闭屏幕

如欲打开屏幕,旋转表圈。或者,按下主屏幕键或返回键。

如欲关闭屏幕,用手掌覆盖即可。此外,如果 Gear 在指定时间内不使用,屏幕将 会关闭。

您还可以使用手势打开屏幕。有关详细信息,请参[阅设备](#page-61-1)。

### 使用表圈

转动表圈以轻松控制 Gear 的各种功能。

- · 请确保表圈区域内没有异物。
	- · 请勿在磁场附近使用表圈,否则可能干扰表圈内部磁铁,并导致故障。

如果表圈无法转动,请联系三星服务中心。请勿拆卸 Gear。

#### 滚动屏幕

H

转动表圈以查看其他屏幕。在手表屏幕上,逆时针转动表圈以查看通知。

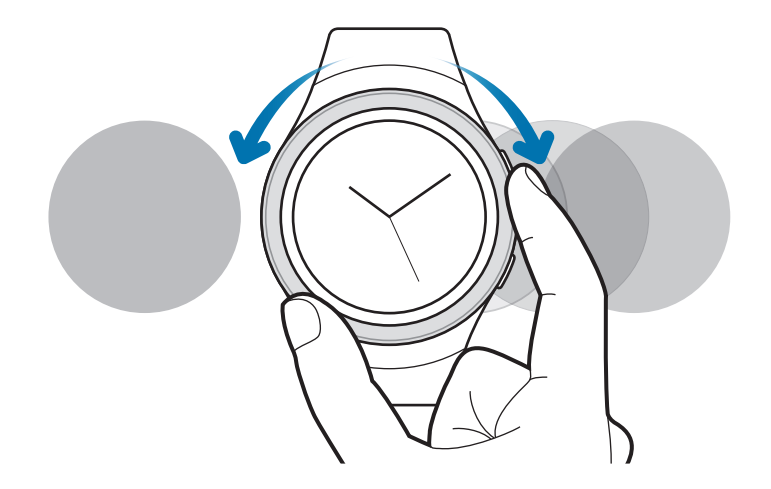

#### 选择项目

转动表圈以高亮显示您想要选择的项目,然后点击该项目。转动表圈时,高亮指示 器将朝同一方向移动。

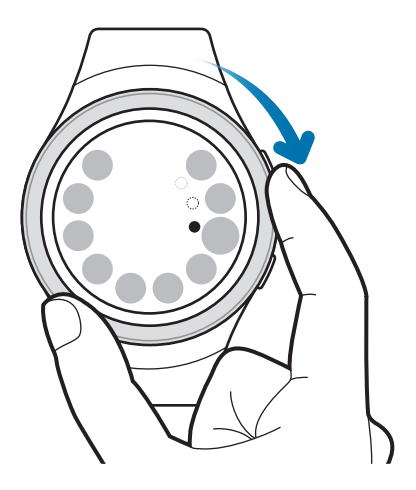

#### 调整数值

转动表圈以调整音量或亮度。调整亮度时,顺时针转动表圈以使屏幕更亮。

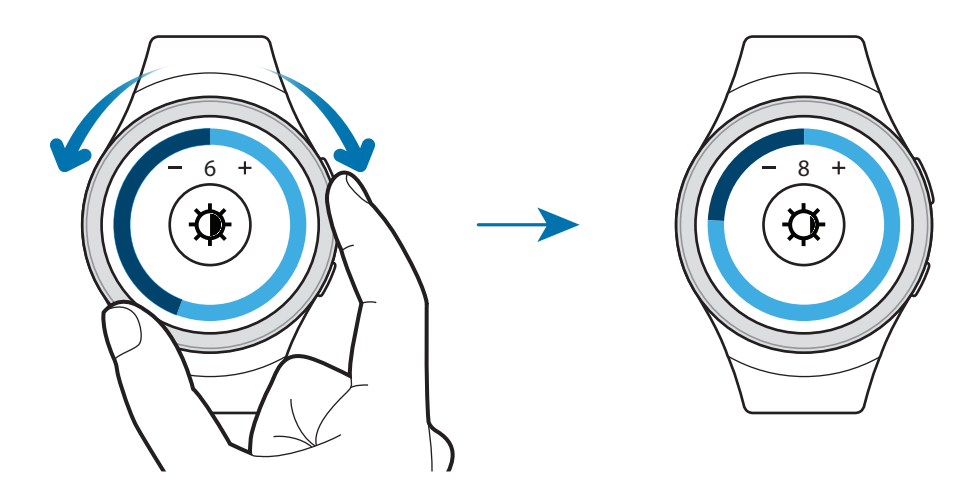

### <span id="page-19-0"></span>触摸屏

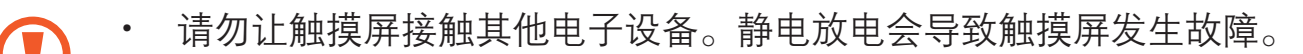

为避免损坏触摸屏,请勿使用任何尖利物体点触屏幕,或在指尖点触屏 幕时用力过猛。

Gear 可能无法识别靠近屏幕边缘的触摸输入,因为边缘超出了触摸输入 区。

#### 点击

如欲打开应用程序、选择功能表选项、按下屏幕上的按键或使用屏幕上的键盘输入 字符,手指点击即可。

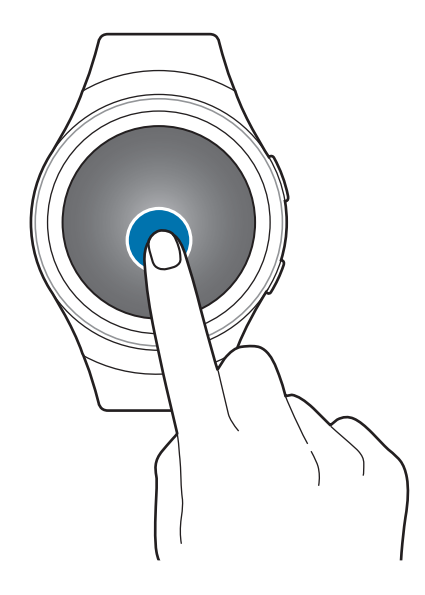

基本功能

#### 点住

点击屏幕两秒或两秒以上,进入编辑模式或查看可用选项。

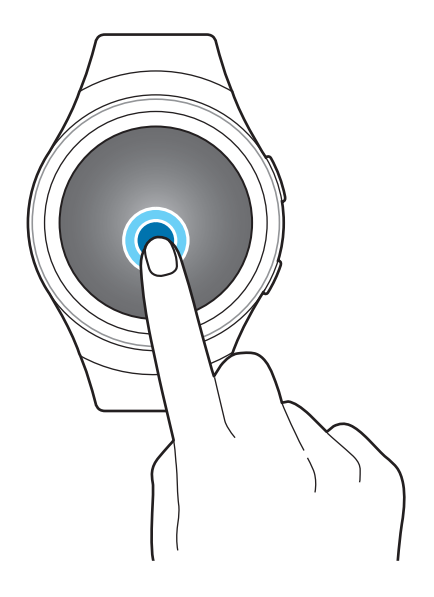

#### 拖动

如欲移动项目,将其点住并拖至目标位置。

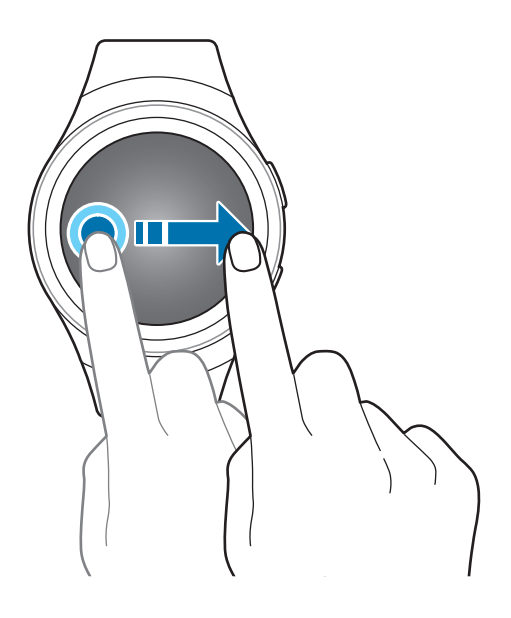

<span id="page-21-0"></span>基本功能

滑动

向左或向右滑动以查看其他界面。

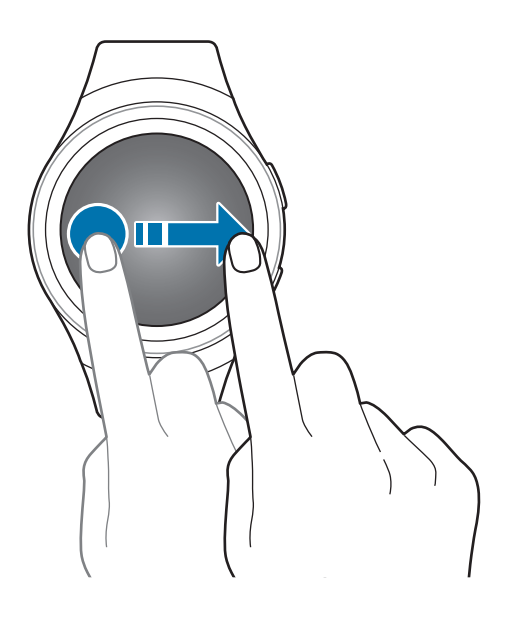

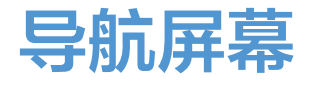

#### 在手表和应用程序屏幕之间切换

在手表屏幕上,按下主屏幕键以打开应用程序屏幕。 不在手表屏幕上时,按下主屏幕键以返回手表屏幕。

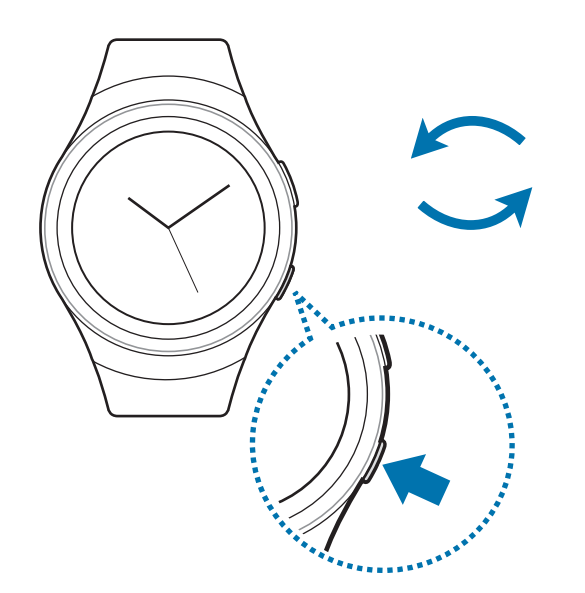

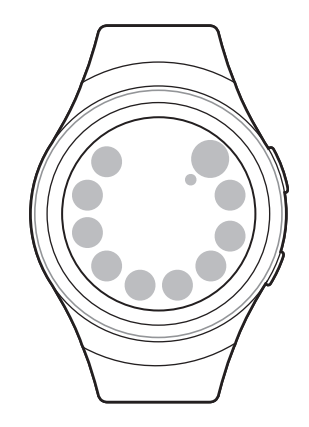

<span id="page-22-0"></span>基本功能

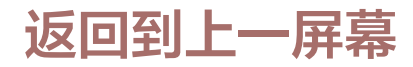

按下返回键。您还可以从屏幕顶部边缘向下滑动。

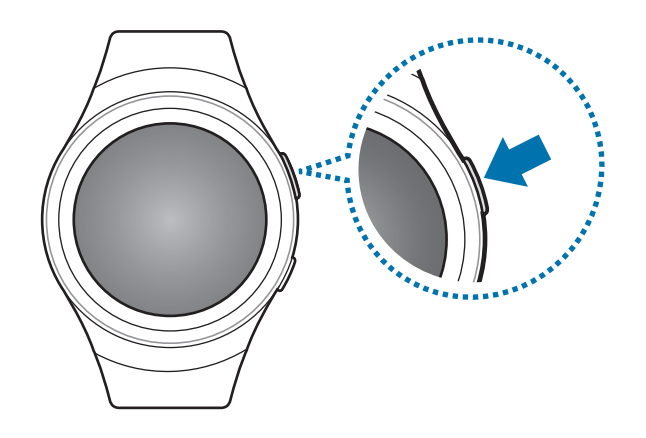

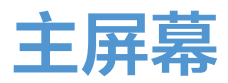

#### 简介

主屏幕可以具有多个面板。手表屏幕是主屏幕的起始点。转动表圈以查看屏幕上的 通知和小组件等项目。

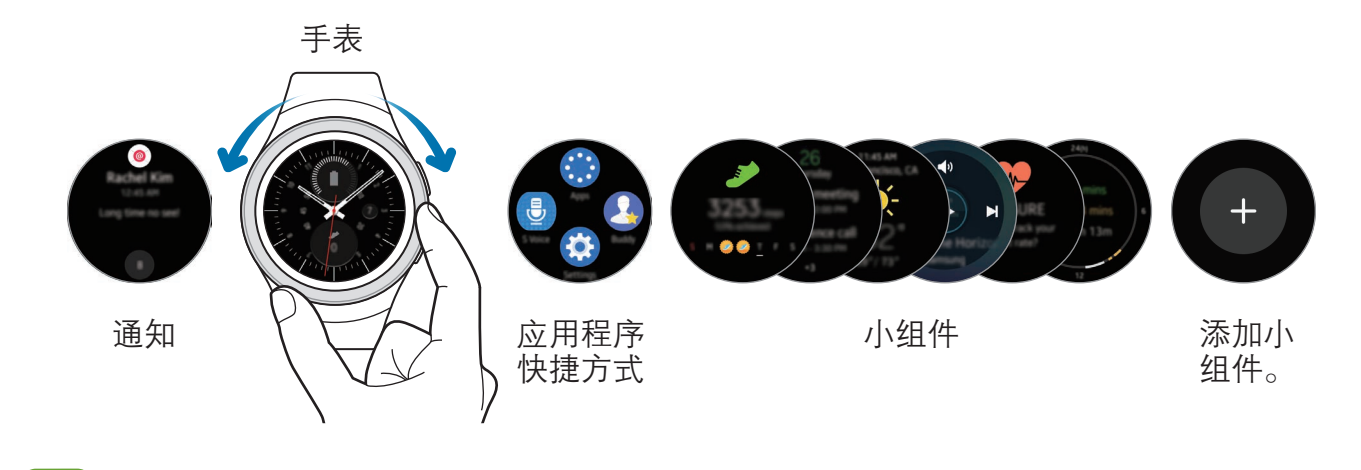

可用的小工具、通知以及它们的排列可能因软件版本而异。

#### 通知面板

了解移动设备的最新事件、通知和信息。 收到通知时,其会出现在屏幕顶部,持续几秒钟,然后在 Gear 振动后消失。

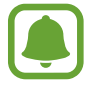

Gear 没有扬声器,因此在收到通知后, Gear 只会振动, 听不到任何声音。 若要配置振动设定,请参阅[振动以](#page-60-1)了解更多信息。

#### 查看收到的通知

点击通知屏幕。您可以查看通知详情。

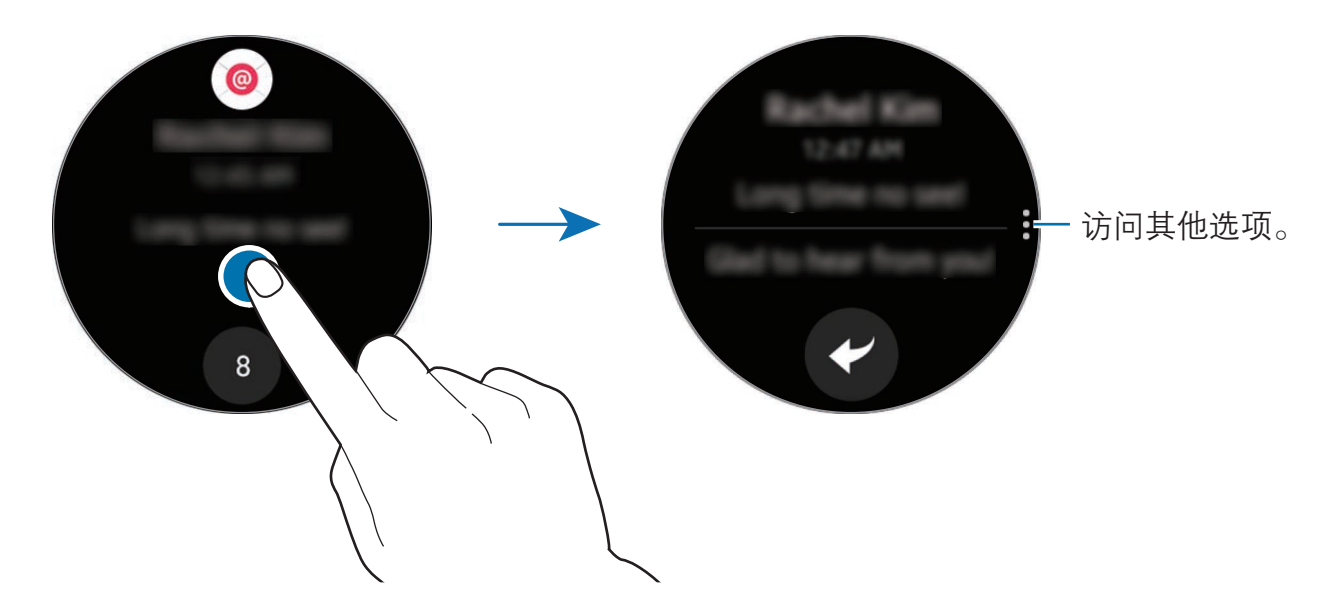

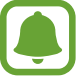

如果信息包括长文本或附件,在移动设备上检查信息详情。

#### 查看其他通知

点击面板底部的数字。您可以查看从相同应用程序收到的其他通知。若要查看从其 他应用程序收到的通知,请逆时针转动表圈。

基本功能

#### 删除通知

在查看通知时,从屏幕底部边缘向上滑动可以删除通知。

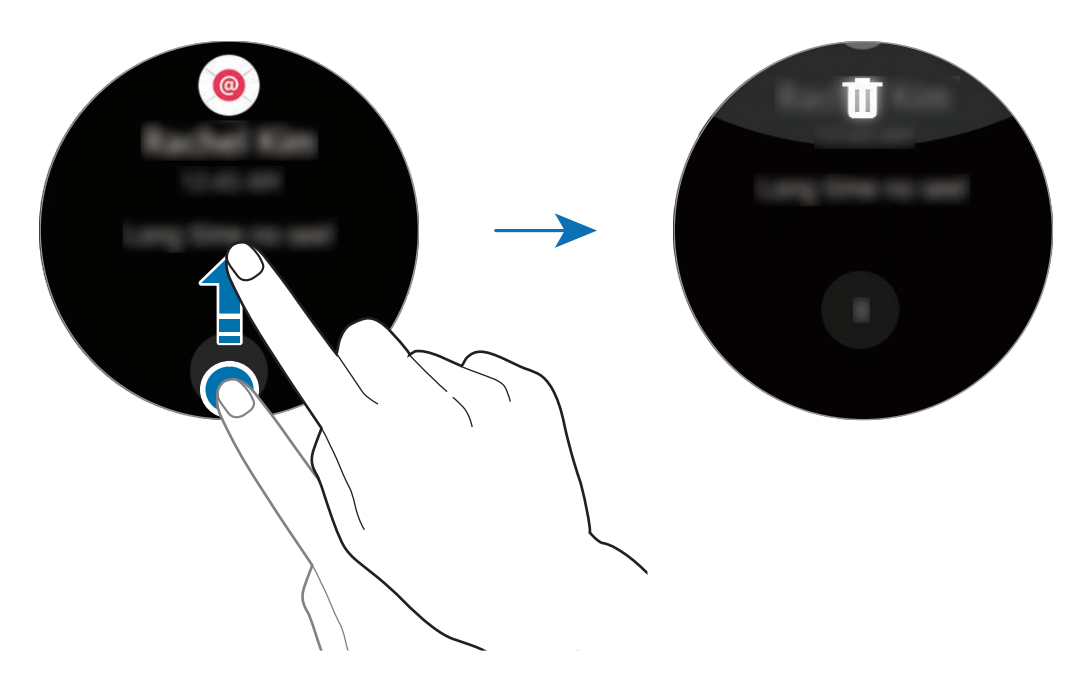

#### 阻止通知

- 1 选择一条来自您想要阻止的应用程序的通知。
- 2 点击该通知以查看详情。
- 3 点击:,转动表圈至阻止应用程序,然后点击阻止应用程序。

Gear 将不会再接受该应用程序的通知。

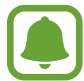

您可以在 Gear 上阻止特定应用程序的通知。如果您在 Gear 上没有收到任 何通知,则通过移动设备阻止通知。在移动设备上打开应用程序屏幕,点击 Samsung Gear → 通知 → 管理通知。

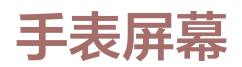

查看当前时间。您还可以检查电池电量、日期、步数等信息。

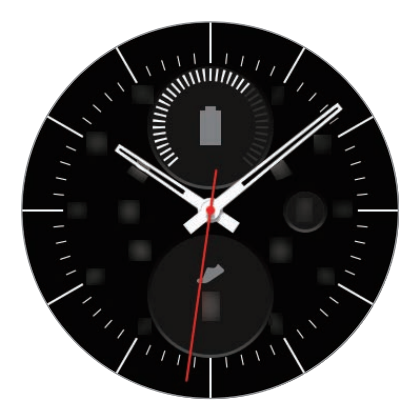

未处于手表屏幕时,按下主屏幕键以打开手表屏幕。

#### 更改表盘

点住手表屏幕,然后转动表圈以选择表盘。也可点击风格化自定义手表。

您还可以在移动设备上更改 Gear 的表盘。在移动设备上打开应用程序屏幕,点击 Samsung Gear → 表盘。

#### 应用程序快捷方式界面

查看并管理应用程序屏幕和其他应用程序的快捷方式。

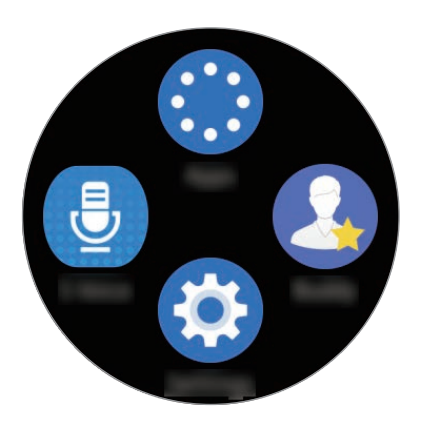

#### 管理应用程序快捷方式界面

您可以创建四个您最常用的应用程序的快捷方式。点住屏幕上的任何位置。点击编 辑,然后点击 以删除快捷方式。点击 以添加快捷方式。

#### 小组件

您可以将小组件添加到主屏幕。小组件是一些提供有限功能的小应用程序,用于提 供信息,方便访问。默认可以使用以下的小组件。

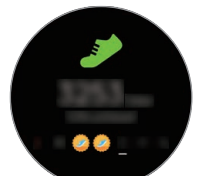

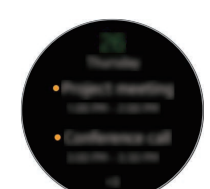

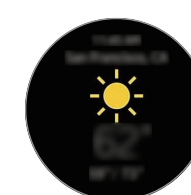

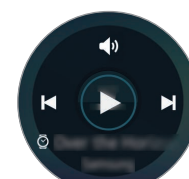

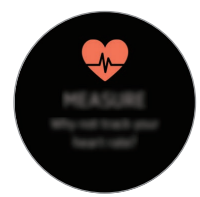

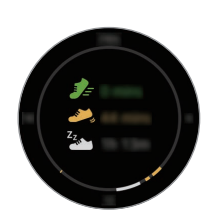

步数追踪器 日程 天气 音乐播放器 心率追踪器 24 小时活动

心率追踪器

追踪器

<span id="page-27-0"></span>基本功能

#### 添加小组件

您可以在主屏幕上添加更多小组件。 点击 +,然后选择小组件。所选的小组件将出现在新界面。

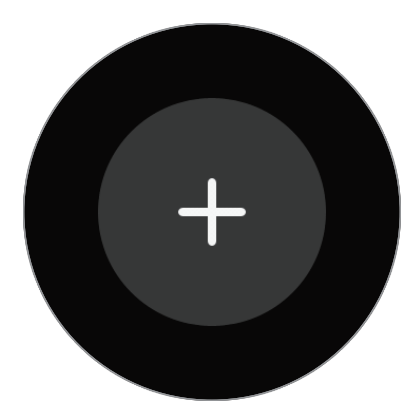

#### 移除小组件

点住小组件,然后点击 ⊙。

### 状态界面

您可以在此界面中查看当前状态并配置基本设定。 在手表屏幕上,从屏幕顶部边缘向下滑动。

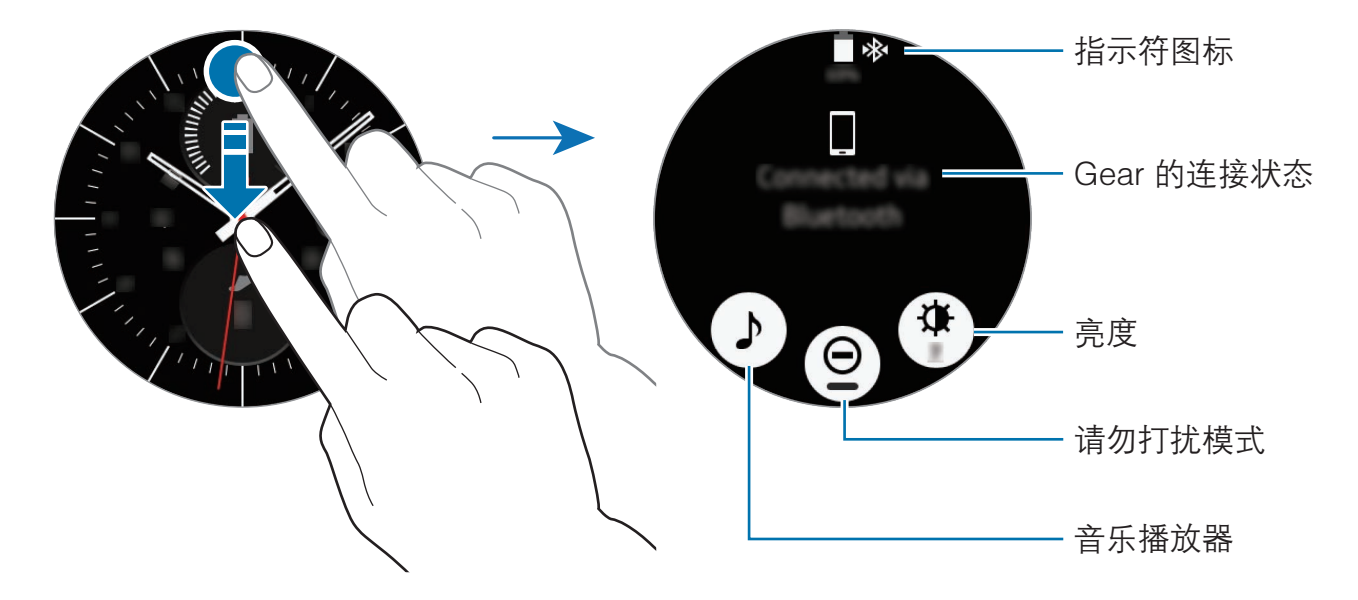

#### 指示符图标

指示符图标出现在屏幕顶部。下表中列出的图标为最常见的图标。

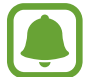

所显示的指示符图标可能会因地区而异。

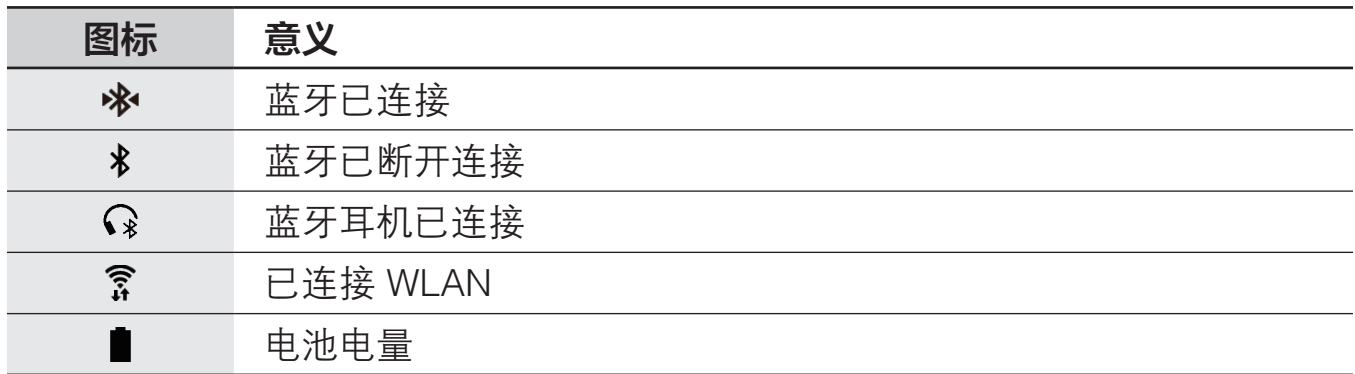

#### 播放音乐

您可以播放 Gear 或移动设备中储存的音乐。 在状态界面上,点击  $\Gamma$ 。

#### 请勿打扰模式

您可以设置 Gear 振动关闭,并且屏幕也将保持关闭。闹钟仍将正常工作。 在状态界面上,点击  $\Theta$ 。

请勿打扰模式启动后, 图标出现在手表屏幕的顶部。

#### 调整亮度

您可以调整 Gear 显示屏的亮度以适应环境。 在状态界面上点击 众,然后通过转动表圈或点击 + 或 - 调整亮度。

<span id="page-29-0"></span>基本功能

应用程序屏幕

应用程序屏幕显示所有应用程序的图标。 在手表屏幕上,按下主屏幕键以进入应用程序屏幕。 如欲查看其他界面,转动表圈即可。您还可以点击 或者向左或向右滑动屏幕。

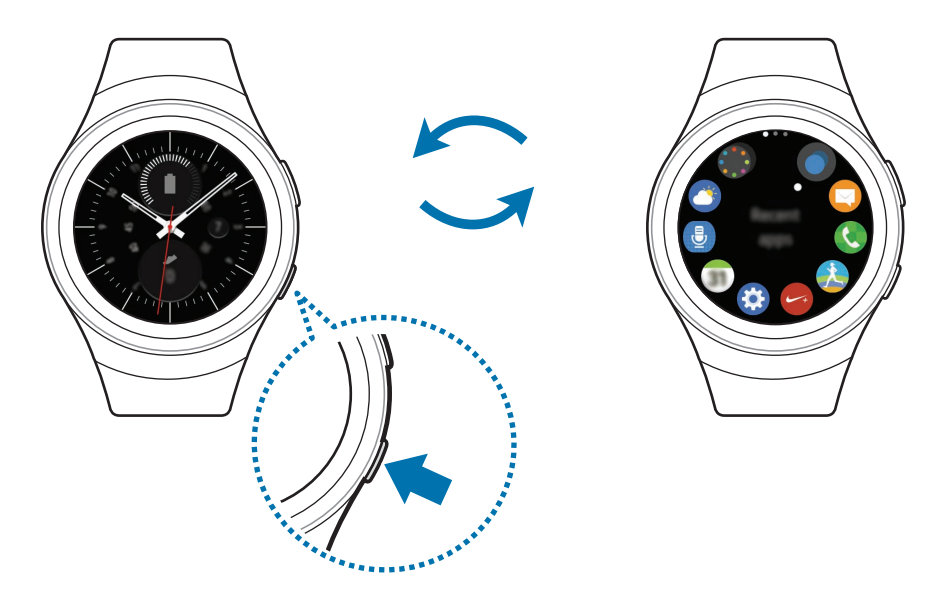

#### 打开应用程序

在应用程序屏幕上,点击应用程序图标以打开应用程序。 如欲从最近使用应用程序列表中打开应用程序,在应用程序屏幕上点击**最近应用程** 序,然后选择最近使用的应用程序窗口。

#### 关闭应用程序

1 在应用程序屏幕上,点击最近应用程序。

2 转动表圈以高亮显示您想要关闭的应用程序。

3 点击 (8)。

如欲关闭所有运行中的应用程序,点击全部关闭。

#### <span id="page-30-0"></span>移动项目

在应用程序屏幕上,点住屏幕,再点住应用程序,然后将其拖至所需的位置。 您还可以在移动设备上排列 Gear 的应用程序。欲了解更多信息, 请参考 Samsung Gear 应用程序中[的管理应用程序](#page-69-1)。

#### 安装应用程序

您可以购买并下载专为 Gear 设计的应用程序。必须连接您的 Gear 和移动设备才 能使用此功能。

在应用程序屏幕上,点击获得更多应用程序。

Samsung Gear Apps 商店将自动在移动设备上启动。您可以在商店中浏览并 下载应用程序。

#### 卸载应用程序

您还可以在移动设备上卸载已下载的 Gear 应用程序。欲了解更多信息,请参考 Samsung Gear 应用程序中[的卸载应用程序](#page-69-2)。

### 设置屏幕锁定

防止他人在您未佩戴 Gear 时使用您的 Gear。如果您已启用屏幕锁定功能,其将 在您取下 Gear 时启动。启动此功能后,当您打开屏幕时,Gear 将要求您输入解 锁码。

#### 设置 PIN 码

在应用程序屏幕上,点击设定 → 屏幕锁定 → 屏幕锁定 → PIN 码。 PIN 码仅包含数字。输入四个数字,然后再次输入 PIN 码讲行确认。

<span id="page-31-0"></span>基本功能

#### 解锁 Gear

打开屏幕,然后输入解锁码。

如欲取消该功能,在应用程序屏幕上点击设定 → 屏幕锁定 → 屏幕锁定, 输入您 的 PIN 码, 然后点击无。

### 输入文本

#### 简介

当您可以输入文本时,文本输入屏幕将自动出现。选择表情或文本模板以输入信 息。您还可以使用语音或键盘来输入文本。

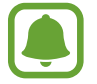

屏幕布局可能会因您启动的应用程序而异。

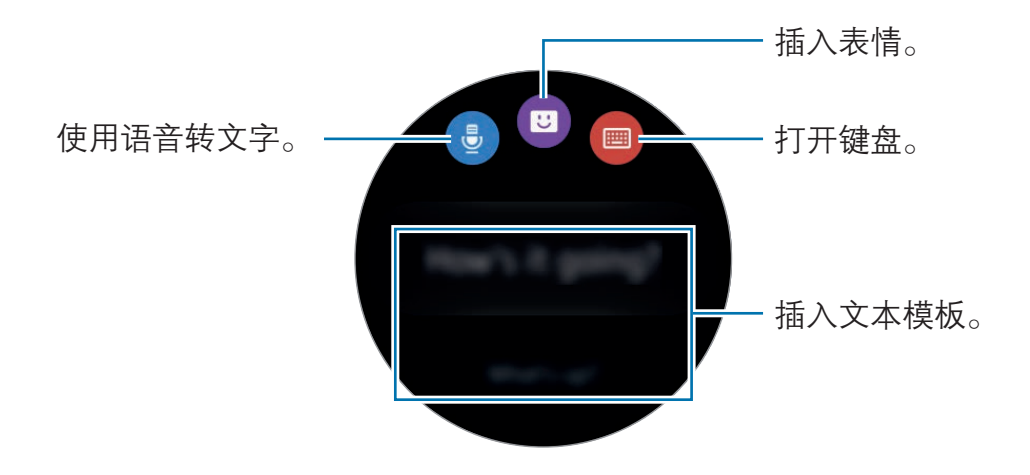

基本功能

#### 使用语音输入

点击 。,然后说出您想要输入的信息。完成后,点击 ?。 如欲更改识别出的语言,点击:→语言。

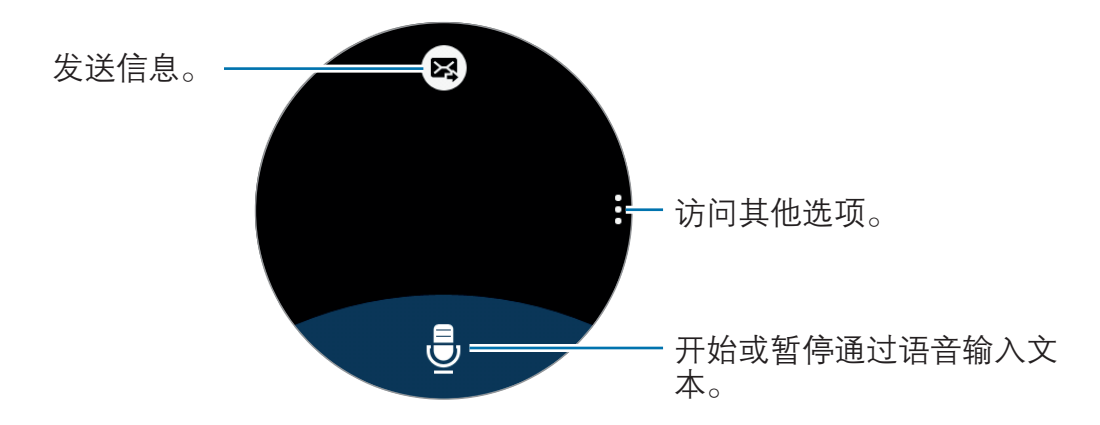

- 某些语言不支持此功能。
	- · 当 Gear 通过蓝牙连接至移动设备时,移动设备上应用的语言设置将应 用到 Gear 中。
- · 增强语音识别的提示
	- 话音清晰。
	- 在安静的地方讲话。
	- 请勿使用冒犯性言语或俚语。
	- 不要以方言口音讲话。

Gear 能否识别出您说出的信息取决于您所处的环境或讲话的方式。

#### 使用键盘

一个按键具有三个或四个字符。如欲输入字符,反复点击相应的按键,直至所需的 字符出现。

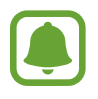

- · 有些语言不支持文本输入。如欲输入文本,必须将输入语言改为支持的 语言。
- · 键盘布局可能因地区而异。

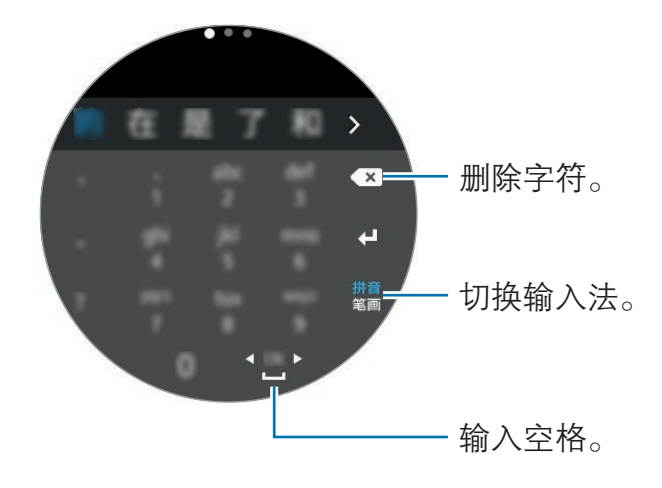

#### 更改输入模式

转动表圈以更改输入模式。您可以在字符模式、数字模式和符号模式之间切换。

#### 更改输入语言

向左或向右滑动空格键。

如欲添加更多语言,请切换至数字模式或符号模式。然后点击 ✿ → 选择输入语 言,再选择要添加的语言。您最多只可使用两种语言。

<span id="page-34-0"></span>基本功能

屏幕截图

使用 Gear 时捕获屏幕截图。 按住主屏幕键,然后用手指向右滑过整个屏幕。 可以在相册中查看截取的图像。

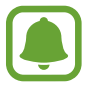

使用某些应用程序和功能时无法截取屏幕图像。

### 更新 Gear

Gear 可更新至最新的软件。

我公司郑重提醒各位用户,任何未经本公司授权的操作系统升级都可能对您 的信息安全带来风险。

#### 无线更新

Gear 可通过空中固件升级 (FOTA) 服务直接更新至最新的软件。

1 在移动设备的应用程序屏幕上点击 Samsung Gear。

2 点击设定。

- $3$ 点击关于 Gear → 更新 Gear 软件 → 立即更新。
- 4 点击**下载**,然后在移动设备上安装最新软件。
- 5 阅读屏幕信息,然后点击确定。

Gear 将从移动设备复制更新后的软件,然后重启。

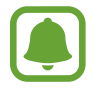

如欲自动检查可用更新,点击**自动更新**开关以将其启动。如欲仅在 WLAN 连接启动时下载更新,点击仅限 WLAN 开关以将其启动。

## <span id="page-35-0"></span>应用程序

信息

#### 简介

使用 Gear 查看信息并回复或致电发件人。

#### 查看信息

1 在应用程序屏幕上点击信息。

2 滚动信息列表,然后选择一个联系人以查看您的对话。 如欲在移动设备上查看信息,点击:→在手机上显示。 如欲回复信息,点击 2. 然后输入信息。

#### 发送信息

- 1 在应用程序屏幕上点击信息。
- 2 点击:,转动表圈至新信息,然后点击新信息。
- 3 添加收件人,然后点击下一步。
- 4 使用一种可用方式输入文本。 如果您插入表情或文本模板,信息将自动发送至收件人。 如果您使用语音或键盘输入文本,则点击图发送信息。
# 电话

简介

您可以发起通话或接收来电通知。只能在连接的移动设备上通话。

# 接听电话

#### 接听电话

来电时,向右拖动 。

通话功能将自动在移动设备上启动。使用移动设备进行通话。

如果已启动语音控制功能,请说"接听"以接听电话。有关详细信息,请参[阅通](#page-61-0) [话](#page-61-0)。

#### 拒绝通话

拒接来电并向来电者发送拒绝信息。

来电时,向左拖动 。如欲在拒接来电时发送信息,从屏幕底部边缘向上滑动并 选择所需信息。

如果已启动语音控制功能,请说"拒绝"以拒接电话。有关详细信息,请参[阅通](#page-61-0) [话](#page-61-0)。

## 未接来电

如果有未接来电,通知将会在屏幕上出现。在手表屏幕上,逆时针转动表圈以查看 未接来电通知。或者在应用程序屏幕上点击**电话**以杳看未接来电。

应用程序

## 拨打电话

在应用程序屏幕上点击电话。

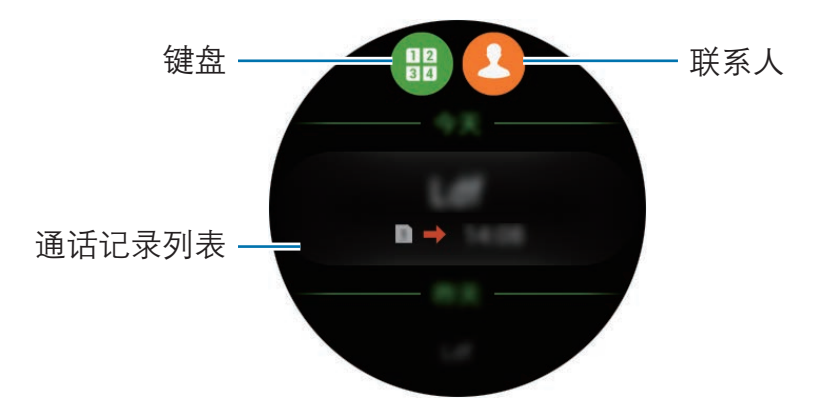

使用以下方法之一:

- 点击 , 使用键盘输入号码, 然后点击 。
- 点击 4, 选择联系人, 然后点击 4。
- 滚动通话记录列表,选择一条通话记录,然后点击 。

当您在 Gear 上发起通话时,将自动在您的移动设备上启动通话。使用移动设备进 行通话。

#### 拨打紧急电话

如欲拨打紧急电话,请使用您的移动设备。当您尝试在 Gear 上拨打紧急电话时, 将出现一个弹出窗口提示您使用移动设备。

# S 健康

## 简介

S 健康可帮助您管理健康和健身。设置健身并定期记录和检查您的进展情况。

当 Gear 与兼容的 S 健康应用程序同步时,可以使用额外的功能。额外的功能包括 单独检查您的心率记录等。

在应用程序屏幕上点击 S 健康。首次运行该应用程序或者在数据重置后运行该应 用程序时,点击开始。

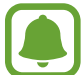

24 小时活动记录、步数、运动、心率、饮水量和咖啡因摄入量追踪器仅适 用于休闲、健康和健身目的。不适用于医疗用途。使用这些功能之前,请仔 细阅读相关指示。

## <span id="page-38-0"></span>正确佩戴 Gear

测量心率时,如下图所示将 Gear 紧贴手腕上面一点的小臂并佩戴好。请勿将 Gear 系得过紧。

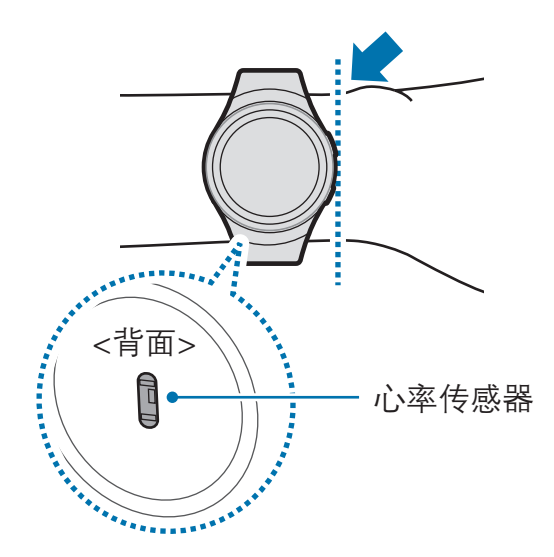

 $\blacksquare$ 

- · 心率传感器的精确度可能减弱,取决于测量条件和周围环境。
	- · 心率功能仅可用于测量您的心率。
	- · 请勿直视心率传感器的光线。否则可能会损害您的视力。请确保儿童不 直视光线。
	- 在冬天或寒冷的天气中,寒冷的环境温度可能会影响您的测量,在检查 心率时请注意保暖。
	- · 请在就座和放松的情况下进行心率测量。在进行心率测量时请勿移动身 体。否则可能使记录的心率不准确。
	- · 如果接收的读数与预期的心率差别非常大,请休息 30 分钟再重新测 量。
	- · 进行测量前吸烟或喝酒可能导致心率与正常心率不同。
	- · 在进行心率测量时,请勿说话、打哈欠或深呼吸。否则可能使记录的心 率不准确。
	- · 由于心率传感器使用光线来估算心率,其精确度可能会因影响光线吸收 和反射的生理因素,如血液循环/血压、皮肤状况以及血管位置和浓度 而有所不同。此外,如果心率极高或极低,测量值可能不准确。
	- · 在设备松动时,由于光线反射不均匀,因此手腕较细的用户可能会收到 不准确的心率测量值。如果心率测量功能无法正确工作,在您的手腕上 向左、向右、向上或向下调整设备的心率传感器位置,或转动设备以使 心率传感器紧贴您的手腕内侧。
	- 如果心率传感器弄脏,擦拭传感器并重试。设备的表带和您手腕之间的 障碍物,如毛发、污垢或其他物体可能会使光线无法均匀反射。使用前 请确保移开此类障碍物。
	- 如果感觉设备变热,将其移除,直至其冷却。长时间使皮肤暴露干设备 的热表面可能导致皮肤灼伤。

## 24 小时活动追踪器

Gear 可全天监测并记录您的活动,激励您保持健康。 在应用程序屏幕上点击 S 健康。

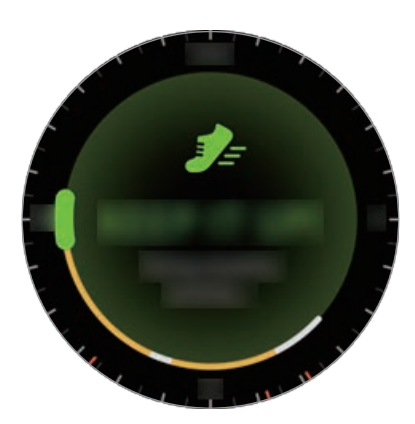

- 健康: 指示您是否在健走或跑步。如果您至少连续 10 分钟达到每分钟 100 步,Gear 将鼓励您坚持下去。
- 轻度: 指示轻度运动的时间, 而非剧烈运动或不活动的时间。
- · 不活动时间: 不运动一小时或以上的时间。为帮助您保持活动, Gear 将在不 活动时间达到 50 分钟时提示您去运动。

点击屏幕,然后转动表圈以查看活动记录的详情。

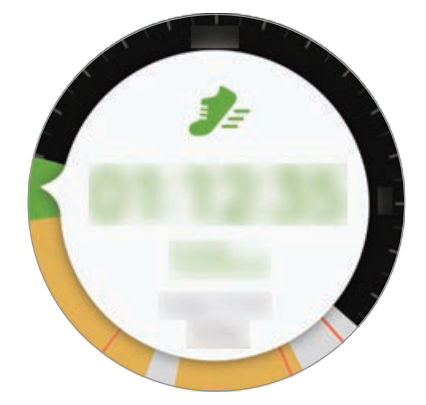

应用程序

## 步数追踪器

Gear 计算已完成的步数,并测量已行走的距离。

1 在应用程序屏幕上点击 S 健康。

2 顺时针转动表圈,然后打开步数追踪器界面。

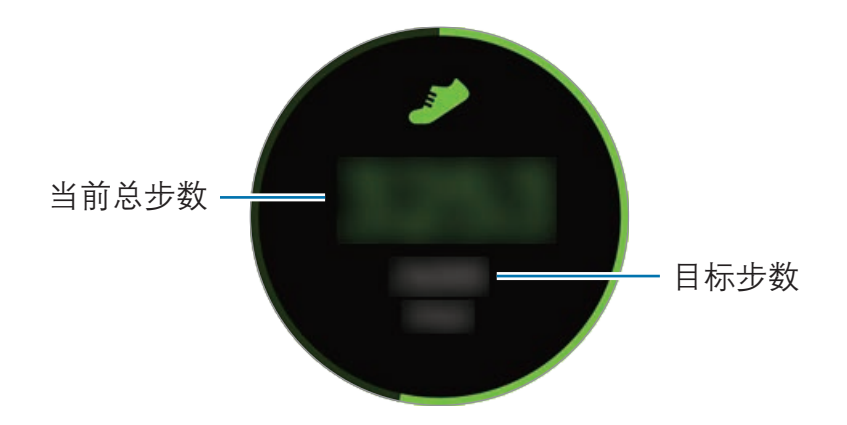

点击屏幕以查看步数记录图表。如欲按日期查看记录,转动表圈即可。

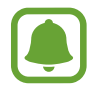

在步数追踪器监测您的步行,然后显示步行数时,您可能会遇到短暂延 迟。在表明您已达成目标的弹出窗口出现前,您也可能遇到短暂的延 迟。

• 如果在驾车或乘火车时使用步数追踪器,车辆的振动可能会影响您的步 数。

应用程序

#### 运动追踪器

使用 S 健康的运动功能记录您的运动信息和燃烧的卡路里。

- Gear 和移动设备连接时, 该功能将使用移动设备的位置信息。如果移 动设备的位置功能未启动,将会自动启动。
	- · 使用此功能之前,建议孕妇、长者、幼童以及慢性心脏病或高血压患者 先寻求执牌医学专业人士的意见。
	- 如果在锻炼时感觉眩晕、觉得疼痛或呼吸有困难,停止使用此功能并寻 求执牌医疗专业人士的意见。

#### 在寒冷天气状况下运动时,请注意下列情况:

- · 避免在寒冷的天气中使用设备。如有可能,在室内使用设备。
- · 如果在寒冷的天气中在户外使用设备,请在使用前用袖子盖住 Gear。
- · 在开始锻炼前测量心率。如果在锻炼期间测量心率,测量值可能不准确。
- 如果刚刚购买或重置 Gear, 阅读有关应用程序的屏幕信息, 然后创建您的个 人资料。

#### 佩戴 Gear 锻炼

- 1 在应用程序屏幕上点击 S 健康。
- 2 顺时针转动表圈,然后打开运动追踪器屏幕。
- $\overline{\mathcal{S}}$  点击 $\Theta$ , 然后选择您想要监测的运动类型。
- 4 点击 ✔ 以允许此应用程序在锻炼时使用您当前的位置。 位置信息分享偏好设定将储存为默认设定。
- 5 顺时针转动表圈以选择目标类型。
- 6 点击目标值。
- 7 转动表圈以设置目标,然后点击设置。
- 8 点击开始以开始监测您的运动。

将开始测量您的心率。测量完成时开始锻炼。转动表圈时,您可以查看运动信 息,如燃烧的卡路里和当前速度。

如欲通过蓝牙耳机听音乐,逆时针转动表圈。

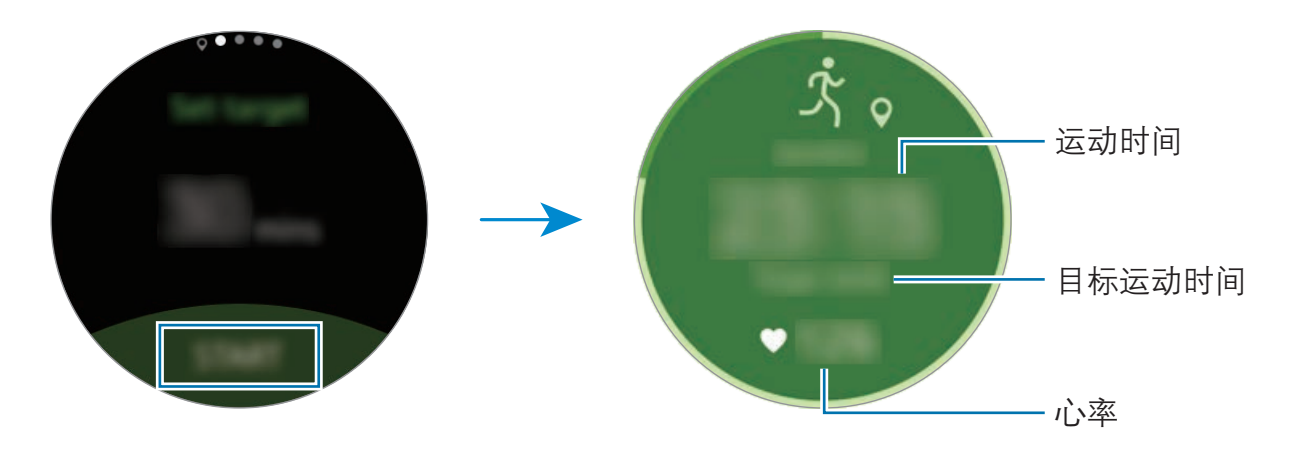

 $\Theta$  如欲结束锻炼,点击屏幕,然后点击完成→■。

10转动表圈以杳看运动屏幕。

## 心率追踪器

测量并记录您的心率。

- · Gear 的心率追踪器仅适用于健身和信息提供的目的,不适用于诊断疾 病或其他健康状况,或用于医治、缓和、治疗或预防疾病。
	- · 如欲通过 Gear 更精确地测量心率,将 Gear 紧贴手腕上面一点的小臂 并佩戴好。有关详情,请参[阅正确佩戴 Gear](#page-38-0)。

#### 测量心率前,请留意以下状况:

- · 测量前休息 5 分钟。
- 如果测量值与期望的心率差异非常大,请休息 30 分钟,然后重新测量。
- · 在冬季或寒冷的天气条件下,在测量心率时务必注意保暖。
- · 进行测量前吸烟或喝酒可能导致心率与正常心率不同。
- · 在进行心率测量时,请勿说话、打哈欠或深呼吸。否则可能使记录的心率不准 确。
- · 心率测量值可能因测量方法和测量时的环境而异。
- · 如果心率传感器不起作用,检查 Gear 在手腕上的位置并确保没有东西遮挡传 感器。如果心率传感器继续发生同样的问题,请访问三星服务中心。

#### 测量心率

- 1 在应用程序屏幕上点击 S 健康。
- 2 顺时针转动表圈,然后打开心率追踪器屏幕。
- 3 点击 以开始测量您的心率。 稍后,您的当前心率将显示于屏幕上。
- 4 为所测量的心率对应的状态选择一个状态标签。 Gear 将按照您选定的标签显示您的心率信息。

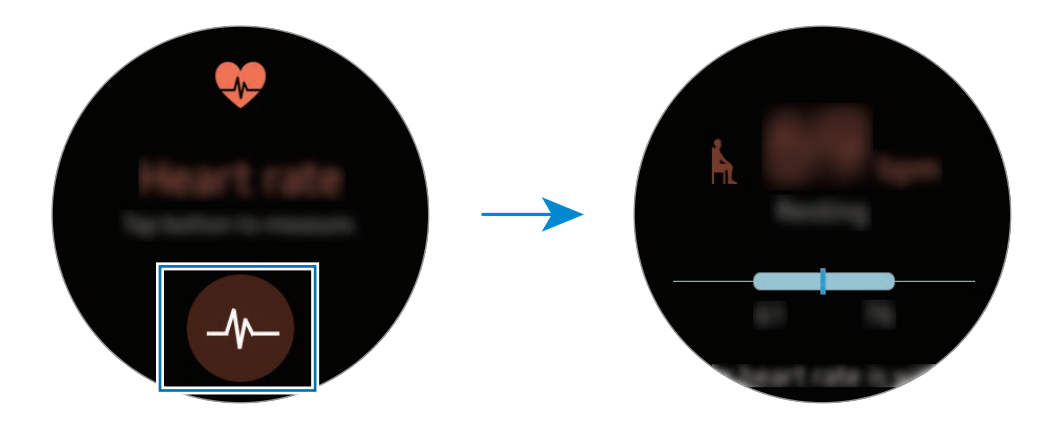

点击屏幕以查看记录图表。如欲按小时查看记录,转动表圈即可。

#### 追踪记录心率

Gear 可自动测量并追踪记录您的心率。Gear 将每隔一定时间测量您的心率。在您 移动时,此功能可能无法正常工作。

如欲更改测量间隔时间,顺时针转动表圈,打开设定屏幕。然后点击 ● → 自动心 率。

## 饮水量追踪器

追踪记录您喝了多少杯水。

1 在应用程序屏幕上点击 S 健康。

2 顺时针转动表圈,然后打开饮水量追踪器屏幕。

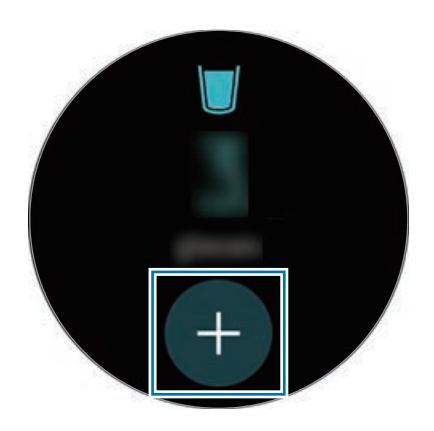

 $3$  每喝一杯水,点击一次 $\bigoplus$ 。

如果您不小心添加了错误的值,您可以在移动设备上的 S 健康应用程序中修 改。

点击屏幕以查看记录图表。如欲按日期查看记录,转动表圈即可。

## 咖啡因追踪器

追踪记录您喝了多少杯咖啡。

- 1 在应用程序屏幕上点击 S 健康。
- 2 顺时针转动表圈,然后打开咖啡因追踪器屏幕。

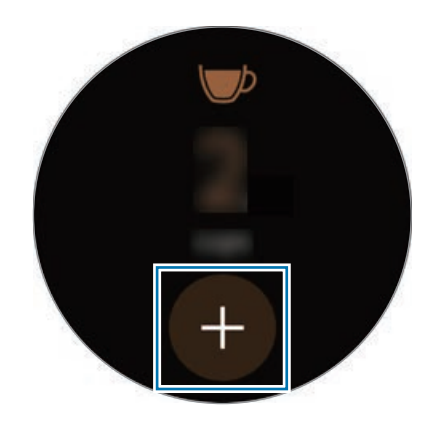

 $\overline{3}$  每喝一杯咖啡, 点击一次  $\overline{4}$ 。

如果您不小心添加了错误的值,您可以在移动设备上的 S 健康应用程序中修 改。

点击屏幕以查看记录图表。如欲按日期查看记录,转动表圈即可。

## 其他信息

- · 此类数据收集的目的仅限于提供您请求的服务,包括提供额外的信息以改善 您的健康、备份/同步数据、数据分析和统计,或开发和提供更好的服务。(但 是, 如果从 S 健康登录您的三星账户, 数据可能会保存到服务器, 以用作数据 备份目的。)个人信息可能会一直存储,直到完成此类目的。如欲删除已通过 社交网络分享或已传输至保存设备的任何数据,必须将其单独删除。
- 对于因使用社交网络上共享的数据或转移给他人的数据而造成的问题,您应负 全部责任。与他人共享个人信息时务必小心谨慎。
- 如果 Gear 已连接至移动设备,验证通信协议以确认正确操作。如果使用无线 连接,如蓝牙,Gear 可能会受其他设备的电子干扰影响。避免在发射无线电 波的其他设备附近使用 Gear。
- · S 健康应用程序中使用的内容可能会因应用程序的软件版本而异。应用程序中 提供的服务可能会有所变动或取消支持。
- · 可用的 S 健康功能和服务可能因您所在地区的当地法律和规定而异。
- · 某些 S 健康功能可能不会提供,具体取决于您所在的地区。
- · S 健康功能仅适用于健身和信息提供的目的,不适用于诊断疾病或其他健康状 况,或用于医治、缓和、治疗或预防疾病。

![](_page_47_Picture_12.jpeg)

- · 由于不均匀的步幅、健走的地点和步调不同,测量的距离可能与实际距 离不同。
	- 仅保存过去三十天的记录。可以在已安装 S 健康应用程序的移动设备上 查看以前的数据。

# Running

跑步通过追踪您的距离、步伐和时间来记录您的运动情况。请每月检查记录并将其 与朋友比较。

#### 开始跑步

您必须在移动设备上下载及安装 Running 以在 Gear 上使用该应用程序。

#### Gear

1 在应用程序屏幕上,点击 Running。 移动设备将显示一个屏幕, 提示您下载和安装 Running。

#### 移动设备

- 2 按照屏幕提示安装 Running。
- 3 启动 Running,点击入门指南 → レィ,输入您的电子邮件地址和密码,然后 点击登录 → 完成。

#### 开始锻炼

#### Gear

1 在应用程序屏幕上,点击 Running。

2 点击 。

3 为您的活动设置音乐、心率测量设定。

- 4 设置完成后,Gear 将显示跑步主屏幕并开始记录您的运动。 如欲在运动时查看音乐播放控件,逆时针转动表圈。
- $5$  当您完成锻炼时,点击屏幕并点击||→  $\rightarrow \rightarrow \rightarrow$ 如欲查看您本月的运动记录,在跑步主屏幕上逆时针转动表圈。 如欲将您的运动记录与朋友对比,在跑步主屏幕上顺时针转动表圈。您可以添 加朋友和他们竞争。

# 日程

在移动设备上查看计划事件。

- 1 在应用程序屏幕上点击日程。
- 2 在月历上点击任何位置。 将显示当前的事件列表。
- 3 如欲查看近期事件,顺时针转动表圈。

# S Voice

## 简介

通过说话来轻松执行各种任务。

![](_page_50_Picture_4.jpeg)

在对着 Gear 的话筒说话时,请确保其未被遮挡。

## 设置唤醒命令

可以使用自己的唤醒命令启动 S Voice。您只能在 Gear 屏幕打开时使用此功能。 首次启动 S Voice 时, 点击  $\bigvee$  → 开始, 然后设置您自己的唤醒命令。 如欲更改唤醒命令,点击 ;,转动表圈至更改唤醒命令,然后点击更改唤醒命令。 然后点击 ✓ → 开始, 再按照屏幕提示操作。

# 使用 S Voice

1 说出预设唤醒命令。或者在应用程序屏幕上点击 S Voice。 当 S Voice 启动时,Gear 将开始语音识别。

此应用程序可能无法使用,具体取决于所在的地区或服务提供商。

![](_page_50_Figure_11.jpeg)

2 说出语音命令。

如果 Gear 识别了指令,Gear 将执行相应的操作。 如欲重复语音命令或说出不同的命令,点击 。

#### 增强语音识别的提示

- · 话音清晰。
- · 在安静的地方讲话。
- · 请勿使用冒犯性言语或俚语。
- · 不要以方言口音讲话。

取决于您的环境或讲话的方式,Gear 可能无法识别您的命令或可能执行不必要的 命令。

## 设置语言

在应用程序屏幕上,点击 S Voice → : → 语言, 然后选择语言。

所选语言仅应用至 S Voice, 而不会应用至 Gear 上显示的语言。

# 天气

当连接设备时,在 Gear 上查看移动设备上设定位置的天气信息。

在应用程序屏幕上点击天气。

如欲查看当天的天气信息,点击屏幕并转动表圈。

如欲添加其他城市的天气信息,顺时针转动表圈。

![](_page_51_Picture_17.jpeg)

Gear 和移动设备连接时, 该功能将使用移动设备的位置信息。如果移动设 备的位置功能未启动,将会自动启动。

# 闹钟

#### 设置闹钟

- 1 在应用程序屏幕上点击闹钟。
- 2 点击添加闹钟。

如果您已保存过闹钟,则在闹钟列表上点击添加。

- 3 通过转动表圈并点击下一页来设置闹钟。
- 4 选择在哪些天重复闹钟,然后点击**保存**。 保存的闹钟将添加至闹钟列表。

在闹钟列表,点击 ◎ 以启动闹钟或点击 ◎ 以取消闹钟。

#### 停止闹钟

向右拖动 & 以停止闹钟。如果您想使用闹钟再响功能, 向左拖动 & 以使闹钟在 5 分钟后重复。

#### 删除闹钟

在闹钟列表中点住闹钟,然后点击删除。

# 定时器

- 1 在应用程序屏幕上点击定时器。
- 2 设置持续时间,然后点击开始。
- 3 定时器到时后点住 ▶ 拖到右侧。

秒表

- 1 在应用程序屏幕上点击秒表。
- 2 点击开始为事件计时。 如欲在为事件计时时记录单圈时间,点击记录。
- 3 点击停止以停止计时。 如欲重新开始计时,点击继续。 如欲清除单圈计时,点击重置。 如欲查看秒表记录,从屏幕底部边缘向上滑动。

# 音乐播放器

## 简介

播放存储于 Gear 和移动设备上的音乐。

## 播放音乐

在应用程序屏幕上点击音乐播放器。 若要聆听 Gear 上储存的音乐, 您必须连接蓝牙耳机。

![](_page_53_Figure_10.jpeg)

## 在移动设备上播放音乐

当您选择一个移动设备播放音乐时,您可以用 Gear 控制音乐的播放。该音乐将从 移动设备上播放。

1 点击音乐播放器。

2 点击:,转动表圈至播放以下来源的音乐,然后点击播放以下来源的音乐。 音乐将在您的移动设备上播放,而 Gear 将显示音乐控制器屏幕。

# 导入音乐

将设备上储存的音乐导入 Gear。

1 在移动设备的应用程序屏幕上点击 Samsung Gear。

2 点击发送媒体。

3 点击选择曲目。

4 选择文件,然后点击完成。

如欲将移动设备中的音乐与 Gear 同步, 打开移动设备的应用程序屏幕, 然后点击 Samsung Gear → 发送媒体。点击音乐下的自动同步开关, 再点击待同步的播 放列表,然后选择要导出至 Gear 的播放列表。在 Gear 充电时, 将同步选定的播 放列表。

# 相册

## 简介

查看并管理 Gear 中储存的图片。

## 查看图像

1 在应用程序屏幕上点击**相册**。

2 转动表圈以滚动图片列表,然后选择一张图片。

#### 放大或缩小

查看图片时,双击图片以放大或缩小。

## 删除图像

- 1 在应用程序屏幕上点击相册。
- 2 点击图片。
- 3 按住一张要删除的图片。 图片上将出现一个勾选标记。
- 4 转动表圈,然后选择您想要删除的图片。
- 5 点击:,转动表圈至删除,然后点击删除。

## 导入和导出图片

#### 将图像导出至移动设备

- 1 在应用程序屏幕上点击相册。
- 2 点击图片。
- 3 点住一张要导出的图片。 图片上将出现一个勾选标记。
- 4 转动表圈,然后选择想要导出的图片。
- 5 点击:,转动表圈至发送至手机,然后点击发送至手机。

#### 从移动设备导入图片

1 在移动设备的应用程序屏幕上点击 Samsung Gear。

2 点击发送媒体。

3 点击选择图像。

4 选择文件,然后点击完成。

如欲将移动设备中的图片与 Gear 同步, 打开移动设备的应用程序屏幕, 然后点击 Samsung Gear → 发送媒体。点击图片下的自动同步开关,再点击要同步的相 册,然后选择要导入至 Gear 的相册。在 Gear 充电时,将同步选定的相册。

# 好友

在 Gear 上管理好友。您可以从移动设备上保存的联系人中选择好友。如果您将联 系人选为好友,您就可以通过 Gear 快速发起通话或发送信息。

在应用程序屏幕上点击好友。

选择一位好友,然后发起通话或发送信息。

#### 添加好友

转动表圈至**添加至列表**,然后点击**添加至列表**。然后在移动设备上选择您想要添加 的联系人。

# 电子邮件

查看并回复移动设备所收到的电子邮件。

#### 读取电子邮件

1 在应用程序屏幕上,点击**电子邮件**。

2 选择电子邮件以打开电子邮件屏幕。

如欲在移动设备上查看电子邮件,点击:→在手机上显示。 如欲回复信息,点击 ?. 然后输入信息。

您可能无法回复电子邮件,具体视连接至 Gear 的移动设备而定。

# 查找我的手机

如果您忘记把移动设备放在什么地方,Gear 可帮助您找到它。

1 在应用程序屏幕上点击查找我的手机。

2 点击 。

移动设备发出声音并打开屏幕。

在移动设备上将 > 拖到大圆以外, 或在 Gear 上点击 <sup>0</sup>。

#### 查看移动设备的位置

 $\lambda$ 点击  $\vdots$ → 查找手机。

Gear 将显示移动设备的位置。

# 语音备忘录

# 简介

使用此应用程序以录制或播放语音备忘录。

# 录制语音备忘录

- 1 在应用程序屏幕上点击语音备忘录。
- $2$ 点击 · 开始录制。对着话筒说话。 点击 ① 暂停录制。

![](_page_59_Picture_4.jpeg)

3 点击 ● 完成录制。

语音备忘录会同时保存在 Gear 和移动设备上。

如欲仅在 Gear 上保存语音备忘录,在移动设备的应用程序屏幕上点击

Samsung Gear → 应用程序设置 → 语音备忘录 → 自动传输间隔, 然后关闭开 关。

## 保存为文字备忘录

在录音时,Gear 会识别语音备忘录,然后将其转化为文字并保存。 如欲更改识别语言,点击:,转动表圈至语言,然后点击语言。 如欲取消该功能,点击:,转动表圈至语音转文字,然后点击语音转文字。

设定

简介

自定义功能和应用程序的设定。可以通过配置各种设定选项,使您的 Gear 更加个 性化。

在应用程序屏幕上点击设定。

![](_page_60_Picture_4.jpeg)

更改显示设定。

在设定屏幕上,点击**显示**。

- · 表盘. 洗择手表类型。
- 手表始终开启:设置 Gear 以在屏幕关闭时显示手表。
- 亮度: 调整显示屏的亮度。
- 字体:更换字体类型和字号。

# 振动

更改振动设定。

在设定屏幕上,点击振动。

- 强度: 调整振动通知的强度。
- 长振动: 延长振动时间, 更容易注意到提醒。

设备

更改 Gear 的按键和动作设置。 在设定屏幕上,点击设备。

- 按两下主屏幕键: 选择按下 Gear 的主屏幕键两次时要执行的操作。
- 唤醒手势: 设置 Gear 在您佩戴 Gear 的手腕抬起时注视其屏幕来唤醒 Gear。

![](_page_61_Picture_5.jpeg)

<span id="page-61-0"></span>通话

更改通话功能的设定。

在设定屏幕上,点击通话。

• 语音接听: 设置 Gear 以通过语音命令接听或拒接来电。

# 连接

## 蓝牙

使用蓝牙与其他已启用蓝牙的设备交换数据或媒体文件。

- · 对于通过蓝牙收发数据时的数据丢失、拦截或误用,三星概不负责。
	- · 分享和接收数据时,请务必确保相应设备采取了适当的安全措施,并且 是可信任的设备。如果设备之间存在障碍,有效距离可能会缩短。
	- · 某些设备,尤其是未经测试或未经 Bluetooth SIG 审批的设备,可能与 设备不兼容。
	- · 不得将蓝牙功能用于非法目的 (例如出于商业目的非法翻印文件或非法 窃听)。对于因非法使用蓝牙功能而造成的后果,三星概不负责。

在设定屏幕上,点击**连接 → 蓝牙**。

- 蓝牙: 开启或关闭蓝牙功能。
- 蓝牙耳机:搜索蓝牙耳机并将其连接至 Gear。
- 耳机只能在 Gear 上播放音乐时使用。

## WLAN

启动 WLAN 功能以连接至 WLAN 网络。 在设定屏幕上,点击连接 → WLAN,然后点击 WLAN 开关以将其启动。

![](_page_62_Picture_14.jpeg)

在不使用时请关闭 WLAN 以节省电池电量。

#### 连接至 WLAN 网络

此功能仅在 Gear 未通过蓝牙连接至移动设备时可用。

- 1 在设定屏幕上,点击连接 → WLAN,然后点击 WLAN 开关以将其启动。
- $2$  点击 WLAN 网络→扫描。
- 3 从 WLAN 网络列表中选择网络。

需要输入密码的网络会显示锁图标。

- 4 点击连接。
- · 一旦 Gear 连接至 WLAN 网络,则每当该网络可用,Gear 均会重新连 接至网络,而无需输入密码。如欲避免 Gear 自动连接至网络,从网络 的列表讲行选择,然后点击**不保存**。
	- · 如果无法正常连接至 WLAN 网络,重启设备的 WLAN 功能或无线路由 器。

# **NFC**

下载所需的应用程序后,您可以使用 Gear 来付款或购买车票或活动门票。  $\pm$ 设定屏幕上,点击**连接 → NFC**。

Gear 包含内置 NFC 天线。小心握住 Gear 以免损坏 NFC 天线。

- NFC: 启动 NFC 功能以关联您的 Gear 和信用卡或借记卡。
- · **点击支付**: 设定用于移动支付的默认支付应用程序。

#### 通过 NFC 功能付款

使用 NFC 功能进行购物之前,必须先注册手机支付服务。如欲注册或了解更多有 关该服务的信息,请联系您的服务提供商。

1 在设定屏幕上,点击连接 → NFC,然后点击 NFC 开关以将其启动。

2 将 Gear 触摸屏顶部的 NFC 天线区域靠在 NFC 读卡器上。

如欲设置默认支付应用程序,打开设定屏幕,然后点击连接 → NFC → 点击支 付,然后选择应用程序。

![](_page_64_Picture_6.jpeg)

付款服务列表可能不包括所有可用的付款应用程序。

![](_page_64_Picture_8.jpeg)

屏幕锁定

设置 Gear 以在您未佩戴时使用屏幕锁定功能。 在设定屏幕上,点击屏幕锁定。

· 屏幕锁定:启动或取消屏幕锁定功能。有关详细信息,请参阅[设置屏幕锁定。](#page-30-0)

· 帮助: 查看有关使用屏幕锁定功能的帮助信息。

输入

#### 默认键盘

查看进行文本输入的默认键盘。 在设定屏幕上,点击输入 → 默认键盘。

#### 键盘设定

更改三星键盘设定。

在设定屏幕上,点击输入→键盘设定→三星键盘。

- English (US): 查看默认的英文键盘布局。
- 中文: 查看默认的中文键盘布局。
- 选择输入语言:选择文本输入的语言。
- · 检查更新:设置 Gear 以检查并下载三星键盘的最新版本。
- · 智能输入:
	- 预测文本: 启动预测文本模式以根据您的输入预测单词并显示单词建议。
	- 自动替换, 设置 Gear 以通过点击空格键更正拼写错误和不完整的字词。
	- 自动大写: 设置 Gear 以将句号、问号或感叹号等标点符号后面的第一个字 符自动转为大写。
	- 白动空格. 设置 Gear 以自动在单词间插入空格。
	- 自动标点: 设置 Gear 以在双击空格键时插入句号。
- · 点击按键反馈:
	- 振动. 设置 Gear 在点击按键时振动。
- · 重置:重置三星键盘设置。

# 省电

激活省电模式以通过限制 Gear 的功能来节省电池电量。

- · 在屏幕上以灰色调显示颜色。
- 取消除电话、信息和通知外的功能。
- · 取消 WLAN 功能。
- · 限制 Gear 的 CPU 性能。

在设定屏幕上,点击省电 → √。或者,也可按住电源键,然后点击省电 → √。 如欲取消此模式,点击关→√。

# Gear 信息

查看 Gear 的信息。 在设定屏幕上,点击 Gear 信息。

- ・ 关于设备 · 访问有关 Gear 的信息。
- 报告诊断和使用信息。: 设置 Gear 以将设备的诊断和使用信息自动发送给三 星。
- · 重置 Gear:
	- **部分重置**: 删除除媒体文件和个人数据外的其他数据。
	- 恢复出厂设定: 将设置重设为出厂默认值并删除所有数据。
- 调试: 为 Gear 开发应用程序时启动或取消 USB 调试模式。

# Samsung Gear

# 简介

如欲将 Gear 连接至移动设备,必须在移动设备上安装 Samsung Gear 应用程序。 可以使用 Samsung Gear 应用程序自定义 Gear 设定。

在移动设备的应用程序屏幕上点击 Samsung Gear。

如果是首次连接 Gear 和移动设备,请参[阅连接 Gear 至移动设备以](#page-14-0)获取更多信 息。

![](_page_67_Picture_5.jpeg)

有些功能可能不可用,这取决于所连接移动设备的类型。

#### 断开 Gear 的连接

在移动设备的应用程序屏幕上点击 Samsung Gear。 点击**更多 → 断开连接 → 断开连接**。Gear 将从移动设备断开连接。 若要重新连接 Gear, 点击更多 → 连接。

#### 连接新 Gear

如果您当前正在使用其他 Gear,您可以将其与移动设备断开连接,然后再连接新 Gear。

在移动设备的应用程序屏幕上点击 Samsung Gear。

点击更多 → 连接新的 Gear, 然后选择新 Gear。

## 查看使用说明书

查看使用说明书以了解如何使用 Gear。 在移动设备的应用程序屏幕上点击 Samsung Gear → 更多 → 使用说明书。

# 表盘

可以更改在手表屏幕上显示的手表类型。

在移动设备的应用程序屏幕上点击 Samsung Gear → 表盘, 然后选择想要的手 表类型。选定的表盘将应用于手表屏幕。

点击**风格化**以选择在表盘上显示的背景和项目。

# 通知

更改通知功能的设置。保持移动设备上接收到的各种事件的最新状态,例如移动设 备上收到的新信息。

在移动设备的应用程序屏幕上点击 Samsung Gear → 通知, 点击开关以启动项 目。

- ・ 管理通知:在移动设备上选择应用程序以发送通知到 Gear。
- 限制通知·设置 Gear 以阻止在移动设备屏幕关闭时收到的除了闹钟以外的所 有通知。
- 打开屏幕: 设置 Gear 以在收到通知时打开屏幕。
- **自动显示详细信息**: 设置 Gear 在收到通知时显示通知详情。
- 智能传递:设置移动设备以在您拿起移动设备时显示 Gear 上显示的通知信 息。
	- · 此功能仅在 Gear 的屏幕打开时适用。
	- 某些移动设备不支持此功能。
		- · 当屏幕锁定时,必须先将移动设备解锁才能查看详情。

# 管理应用程序

自定义 Gear 的应用程序屏幕。您可以选择并重新排列应用程序。 在移动设备的应用程序屏幕上点击 Samsung Gear → 管理应用程序。

#### 卸载应用程序

点击**卸载,** 然后选择要从 Gear 移除的应用程序。

#### 重新排列应用程序

点住应用程序旁边的 并将其向上或向下拖动至其他位置。

# 发送媒体

将移动设备上储存的音频或图片文件传输至 Gear。 在移动设备的应用程序屏幕上点击 Samsung Gear → 发送媒体。

Gear 内存不足时, 按从最旧到最新的顺序删除尚未设置为收藏的文件。

- 选择曲目: 选择音频文件并手动将其从移动设备发送至 Gear。
- **自动同步**: 设置设备在 Gear 充电时与 Gear 同步音频文件。
- 待同步的播放列表: 选择要与 Gear 同步的播放列表。
- 选择图像: 选择图片并手动将其从移动设备发送至 Gear。
- 自动同步,设置设备在 Gear 充电时与 Gear 同步图片。
- 要同步的相册:选择要与 Gear 同步的图片文件夹。

# 应用程序设置

您可以管理 Gear 上安装的部分应用程序。 在移动设备的应用程序屏幕上点击 Samsung Gear → 应用程序设置。 选择应用程序,然后配置设定。

# Samsung Gear Apps

可以从 Samsung Gear Apps 为 Gear 下载应用程序。 在移动设备的应用程序屏幕上点击 Samsung Gear → Samsung Gear Apps。

按照类目浏览,并选择要下载的应用程序。

# 设定

# 文本模板

编辑或添加信息回复模板。

- $1$  在移动设备的应用程序屏幕上点击 Samsung Gear → 设定 → 文本模板。
- 2 点击一般信息或通话拒绝信息。
- 3 选择要编辑的模板。

如欲创建更多模板,在输入字段中输入文本,然后点击+。

4 编辑模板,然后点击保存。

## 按两下主屏幕键

设定要在按下 Gear 的主屏幕键两次时执行的操作。

在移动设备的应用程序屏幕上点击 Samsung Gear → 设定 → 按两下主屏幕 键,然后选择一个选项。

## 连接

自定义 Gear 的无线连接设定。

在移动设备的应用程序屏幕上点击 Samsung Gear → 设定 → 连接。

- · 使用远程连接:当设备之间的蓝牙连接不可用时,设置 Gear 以远程连接移动 设备。
- · 同步 WLAN 配置文件:设置设备与 Gear 同步已保存的 WLAN 列表。

# 发送 SOS 信息

设置设备在按下 Gear 的主屏幕键三次时发送求救信息。 在紧急情形中,快速按下 Gear 的主屏幕键三次。设备将向主要联系人发送信息。 信息包括位置信息。也可以在为收件人发送信息时包含录音。

- $1$  在移动设备的应用程序屏幕上点击 Samsung Gear → 设定 → 发送 SOS **信息,** 然后点击开关以将其启动。
- 2 如果尚未执行此操作,按照屏幕上的说明以添加主要联系人。
- 3 如欲发送带录音的求救信息,点击**附加录音**开关以将其启动。

![](_page_71_Picture_14.jpeg)
### 添加主要联系人

在移动设备的应用程序屏幕上点击 Samsung Gear → 设定 → 发送 SOS 信息 → 发送信息至。

点击新建联系人,然后输入联系人信息或点击从联系人选择以将现有联系人添加为 主要联系人。

## 备份和恢复

备份 Gear 上保存的数据或恢复备份数据。

在移动设备的应用程序屏幕上点击 Samsung Gear → 设定 → 备份和恢复 → 备 份数据或恢复数据。

## 关于 Gear

访问有关 Gear 的信息。

在移动设备的应用程序屏幕上点击 Samsung Gear → 设定 → 关于 Gear。

- 更新 Gear 软件: 将 Gear 更新至最新软件。
- · Gear 存储空间:查看 Gear 的内存信息。

内存的实际可用容量会少于指定的容量,这是因为操作系统和默认应用程序 占用了部分内存。可用容量可能会在更新设备时更改。

- 法律信息. 杳看 Gear 的法律信息。
- 未知来源:设置 Gear 以允许安装来自未知来源的应用程序。
- 设备名: 更改 Gear 的名称。

## 应用程序版本

查看 Samsung Gear 应用程序的版本信息。

在移动设备的应用程序屏幕上点击 Samsung Gear → 设定 → 应用程序版本。

# 查找我的 Gear

当 Gear 丢失或忘记放在什么地方时,可以远程控制您的 Gear。

在移动设备的应用程序屏幕上点击 Samsung Gear → 查找我的 Gear。

- 重新激活锁定: 设置 Gear 在被重置后需要三星账户信息才能激活。这可以在 设备丢失或被盗后防止他人重新激活您的设备。
- · 远程控制:
	- 锁定 Gear: 远程锁定 Gear 以防止未经授权访问。此功能仅在 Gear 和移 动设备之间的蓝牙连接已结束而远程连接已启动时才可启动。
	- 重置 Gear: 远程删除存储在 Gear 中的所有个人信息。Gear 重置后,无 法恢复信息或使用查找我的 Gear 功能。

## 查找您的 Gear

如果忘记将 Gear 放在什么地方,您可以使用此功能找到它。

- 1 在移动设备的应用程序屏幕上点击 Samsung Gear → 查找我的 Gear。
- 2 点击 。。

Gear 将振动并且屏幕将会打开。在 Gear 上向右拖动 >, 或在移动设备上点击  $\circ$ 

附录

# 故障排除

联系三星服务中心前,请尝试以下解决办法。有些情形可能不适用于您的 Gear。

### Gear 未开启

电池完全放电时,Gear 将无法打开。打开 Gear 前,先为电池完全充电。

#### Gear 将显示网络或服务错误信息

- 当您位于信号较弱或接收不良的地方时,设备可能无法接收信号。请移至其他 地方后再试。移动时,可能会反复出现错误信息。
- · 如果未开通服务,某些选项无法使用。有关更多详细信息,请联系服务提供 商。

#### 触摸屏反应缓慢或不正确

- 如果为触摸屏装上保护膜或可选的配件,触摸屏可能无法正常工作。
- 如果在触摸屏幕时佩戴手套、手不干净,或者用尖利物体或指尖点击屏幕,触 摸屏可能会发生故障。
- · 触摸屏在潮湿环境中或接触到水时可能发生故障。
- · 重新启动 Gear 以清除任何暂时性软件错误。
- · 确保 Gear 的软件已更新到最新版本。
- 如果触摸屏受到刮擦或损坏,请访问三星服务中心。

#### Gear 操作应用程序无响应

尝试以下解决办法。如果问题仍然无法解决,请联系三星服务中心。

#### 重新启动设备

当 Gear 操作应用程序无响应时,可能需要关闭应用程序或关闭 Gear 并重启。

#### 强制重启

当 Gear 操作应用程序无响应并且无法重新启动时,按住电源键超过 7 秒以重启。

#### 重置设备

如果上述方法没有解决您的问题,请进行出厂数据重置。

在应用程序屏幕上,点击设定 → Gear 信息 → 重置 Gear → 恢复出厂设定。执 行恢复出厂设定前,切记对存储在设备中的所有重要数据进行备份。

#### 另一蓝牙设备无法定位您的 Gear

- · 确保 Gear 已启动蓝牙无线功能。
- · 重置 Gear 并重试。
- · 确保 Gear 和其他蓝牙设备的距离在蓝牙连接范围 (10 m) 之内。距离可能因设 备使用的环境而异。

如果以上方法仍无法解决问题,请联系三星服务中心。

#### 未建立蓝牙连接或您的 Gear 与移动设备已断开连接

- 确保两个设备上的蓝牙功能均已启动。
- 确保设备之间没有障碍物,例如墙壁或电子设备。
- · 确保移动设备上安装了最新版本的 Samsung Gear 应用程序。
- · 确保 Gear 和其他蓝牙设备的距离在蓝牙连接范围 (10 m) 之内。距离可能因设 备使用的环境而异。
- · 重新启动两个设备并重新在移动设备上启动 Samsung Gear 应用程序。

#### 互联网经常断线

- · 确保未挡住 Gear 的天线区域。
- · 当您位于信号较弱或接收不良的地方时,设备可能无法接收信号。由于服务提 供商的基站问题,您可能遇到连接故障。请移至其他地方后再试。
- 在移动中使用 Gear 时,由于服务提供商网络的问题,可能会禁用无线网络服 务。

## 电池图标为空

电池电量不足。为电池充电。

### 电池未正常充电 (适用于三星许可的充电器)

- · 确保将 Gear 连接至无线充电底座并将底座正确连接至充电器。
- · 请访问三星服务中心并更换电池。

#### 电池耗尽的速度比最初购买时更快

- 将 Gear 或电池曝露在极冷或极热的温度条件下时, 实际可用的充电电量可能 会变短。
- 使用某些应用程序时, 电池消耗增加。
- 电池属于消耗品, 随着时间的推移, 实际可用的充电电量将会变短。

## Gear 摸上去很热

当使用耗电量大的应用程序或长时间在 Gear 上使用应用程序,Gear 摸上去就会 很热。这属于正常情况,不会影响 Gear 的使用寿命或性能。

## Gear 无法找到当前位置

Gear 将使用移动设备的位置信息。GPS 信号在某些位置可能会受到阻碍,例如室 内。设定移动设备以使用 WLAN 来查找您的当前位置。

## Gear 中储存的数据丢失

务必对 Gear 中储存的所有重要数据进行备份。否则,如果数据损坏或丢失,您将 无法恢复数据。对于因 Gear 中存储的数据丢失所造成的损害,三星概不负责。

## Gear 机壳外围的小缝隙

- · 此缝隙为制造工艺所需,且部件可能会发生轻微颤动或振动。
- 随着时间的推移,部件间的摩擦可能会使此缝隙稍微扩大。

# 通知

## 产品中有害物质的名称及其含量

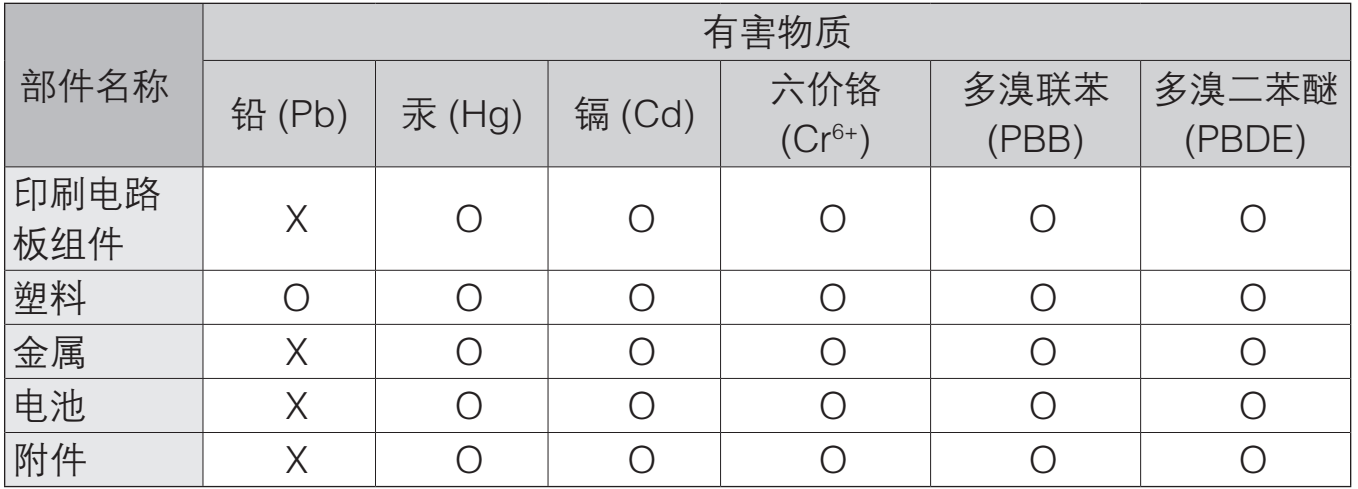

本表格依据 SJ/T 11364 的规定编制。

O: 表示该有害物质在该部件所有均质材料中的含量均在 GB/T 26572 规定的限量要求以下。

X: 表示该有害物质至少在该部件某一均质材料中的含量超出 GB/T 26572 规定的限量要求。

本表格提供的信息是基于供应商提供的数据及三星公司的检测结果。在当前技术水 平下,所有有害物质的使用控制到了最底线。三星公司会继续努力通过改进技术来 减少这些物质的使用。

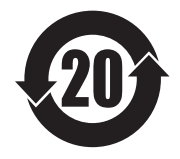

本产品的"环保使用期限"为 20 年,其标识如左图所示。电池等可 更换部件的环保使用期限可能与产品的环保使用期限不同。只有在本 说明书所述的正常情况下使用本产品时, "环保使用期限"才有效。

- 天津三星通信技术有限公司 地址:天津市西青区微电子工业区微五路 9 号 (邮编:300385)
- 惠州三星电子有限公司 地址:广东省惠州市仲恺高新技术产业开发区陈江街道仲恺六路 256 号 (邮编:516029)

### 版权

版权 © 2015 Samsung Electronics

本说明书受国际版权法保护。

未经 Samsung Electronics 事先书面许可,不得以任何形式或方式 (电子或机械) 复制、分发、转译或传播本说明书中的任何内容,包括影印、录制或存储在任何信 息存储器和检索系统中。

#### 商标

- · SAMSUNG 和 SAMSUNG 徽标是 Samsung Electronics 的注册商标。
- · Bluetooth® 是 Bluetooth SIG, Inc. 在全球的注册商标。
- · 其他所有商标和版权的所有权归各自所有者所有。